# **MS Access - bazy danych. Ćwiczenia. Jak to zrobić? - "TDane.dbf"**

Uruchom **B** Microsoft Access , zaznacz Utwórz nową bazę danych używając Pusta baza **danych programu Access**. Wpisz nazwę dla tworzonego pliku np. **TDane**. Powstanie baza nie zawierająca danych. Importuj dane z pliku [tdane.dbf.](file:///D:/reszta/pomoce/bazy/tdane.dbf) (Wersja skompresowana: [tdane.zip\)](file:///D:/reszta/pomoce/bazy/tdane.zip). W tym celu rozwiń menu **Plik**, **Pobierz dane zewnętrzne**, **Importuj**, zmień typ plików na **dBASE IV** (**\*.dbf**), odszukaj plik *tdane.dbf*, naciśnij **Importuj**. Jeżeli wszystko poszło jak należy zobaczysz komunikat:

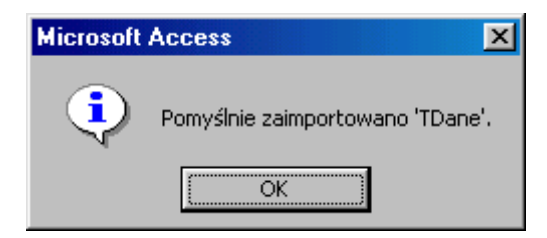

Naciśnij **OK**, zamknij okno importowania plików. W oknie baz danych w obiektach **Tabele** odnajdziesz spis transakcji konieczny do dalszej pracy.

Odszukaj i naciśnij przycisk **. Frojektuj** Zmień typ danych: **CENAJEDNOS** - Walutowy. Aby obejrzeć uzyskany skutek przejdź na **Widok arkusza danych**. Po kliknięciu w przycisk **Widok arkusza danych** zobaczysz komunikat:

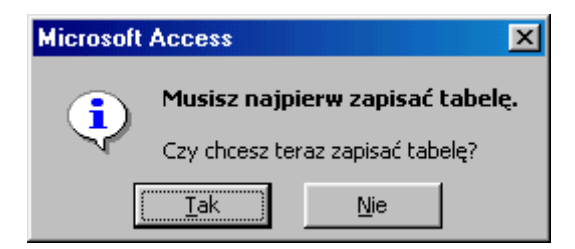

Potwierdź chęć zapisania tabeli (przycisk **Nie** powraca do projektu tabeli), niech Cię nie przerazi komunikat:

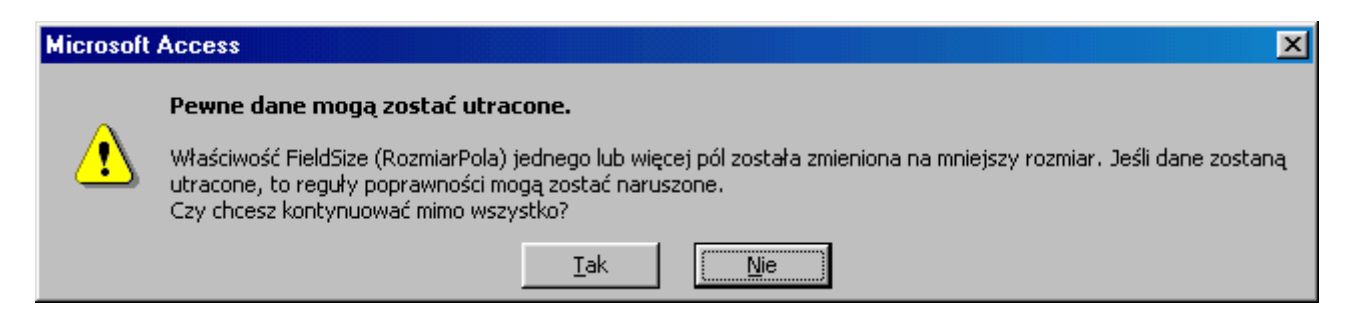

Po naciśnięciu przycisku **Tak** zobaczysz wykaz transakcji pewnej hurtowni dokonywane w latach 1996 - 98.

**Jak to zrobić? TDane - ćwiczenie 1.**

W oknie **Baza danych** wybierz obiekt **Kwerendy**, **Utwórz kwerendę w widoku projektu**.

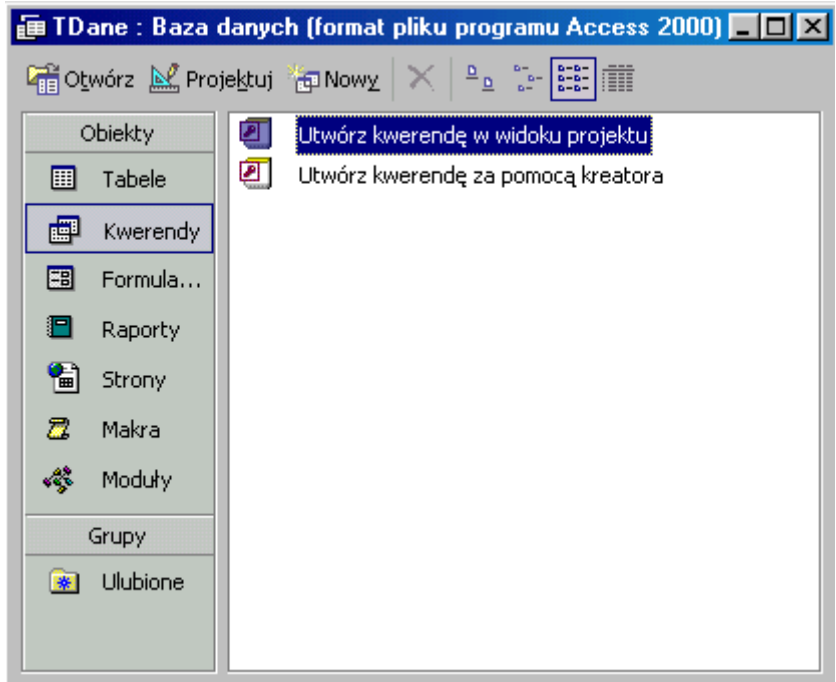

**Dodaj** tabelę **TDane**, **Zamknij**.

Klikając dwa razy widoczne w tabeli nazwy pól **NAZWISKO**, **KRAJ**, **NAZWAKATEG**, **CENAJEDNOS** itd. stanowiącej dla kwerendy źródło danych umieść je w siatce projektu zapytania.

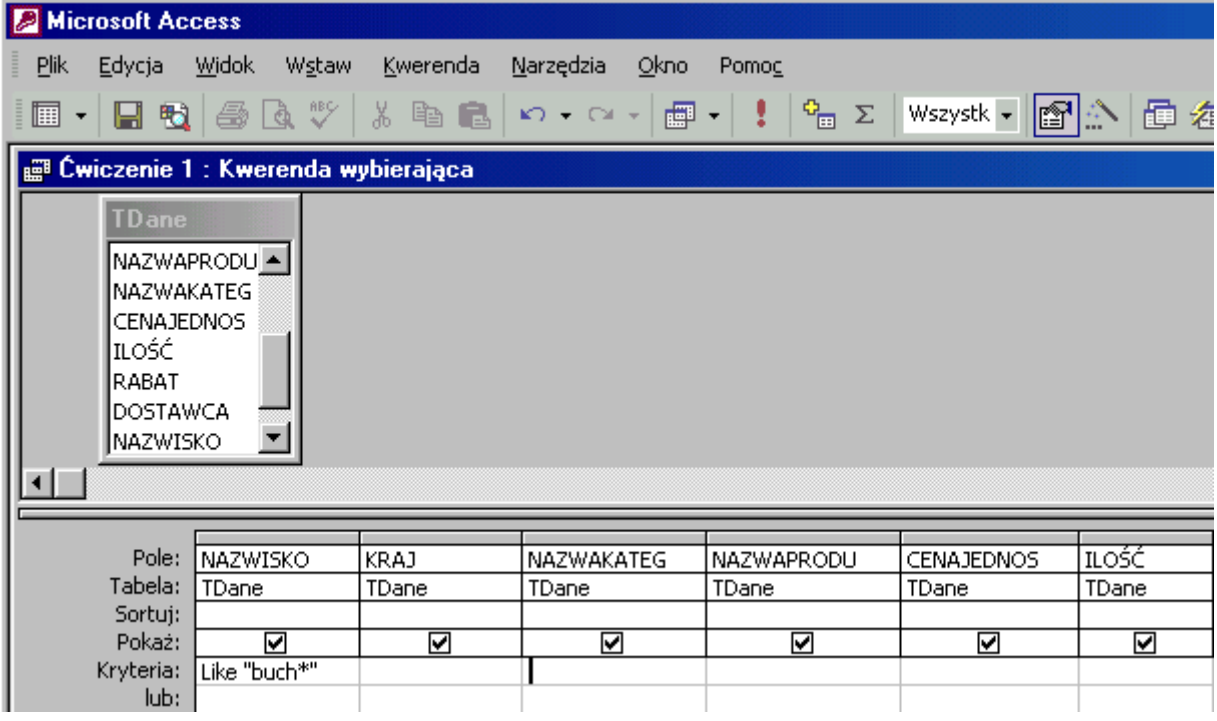

W wierszu **Kryteria** wpisz:

**buch\***.

Zapis ten oznacza, że **pierwszymi** literami nazwiska będą **buch** (lub **Buch**), reszta znaków dowolna. Access z wrodzonej dobroci przerobi to na: **Like "buch\*"** (**Like** - podobny, przypominający).

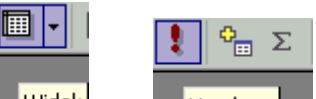

Aby zobaczyć skutek działania kwerendy naciśnij: widok, lub uruchom - skutek będzie taki sam. Zobaczysz listę **117** transakcji sprzedawcy o nazwisku **Buchanan**.

## **Jak to zrobić? TDane - ćwiczenie 2.**

W oknie **Baza danych** utwórz kwerendę w **widoku projektu** dla tabeli **TDane**.

Wprowadź pola: **NAZWISKO**, **KRAJ**, **NAZWAKATEG**, **CENAJEDNOS** itd. stanowiącej źródło danych dla kwerendy.

W wierszu **Kryteria** pola **NAZWISKO** wpisz **buch\***, pola **KRAJ USA** (wielkość liter bez znaczenia).

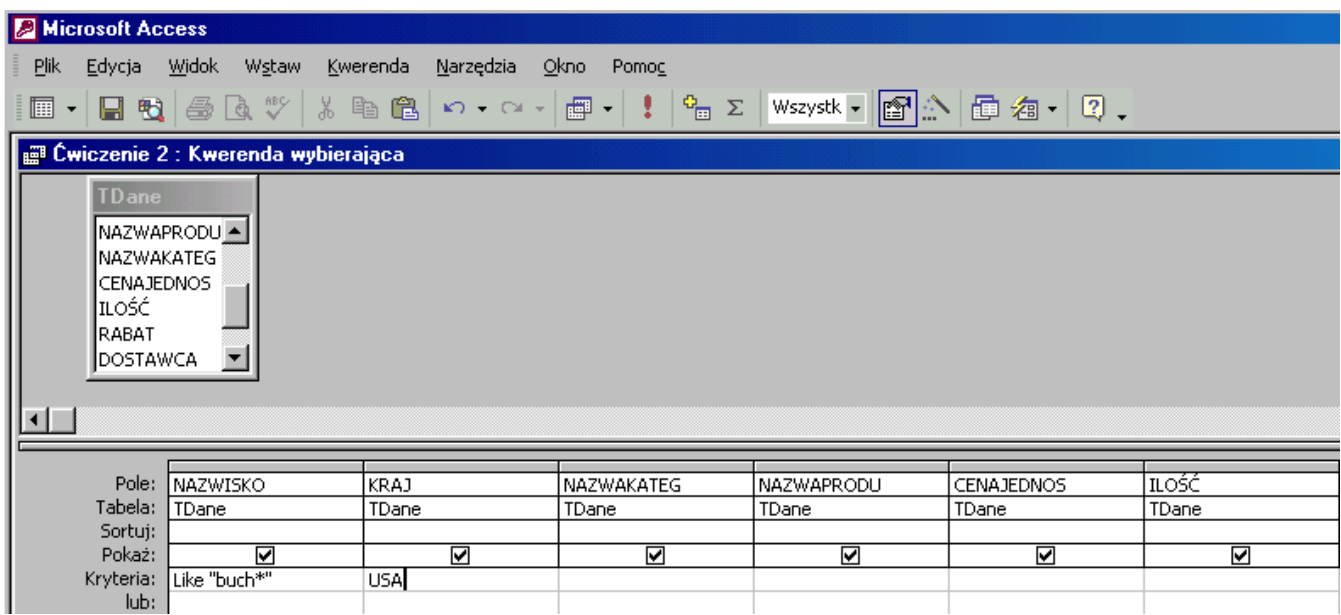

Zobaczysz listę **19** transakcji sprzedawcy o nazwisku **Buchanan** dokonane z firmami pochodzącymi z **USA**.

**Jak to zrobić? TDane - ćwiczenie 3.**

W oknie **Baza danych** utwórz kwerendę w **widoku projektu** dla tabeli **TDane**.

Wprowadź pola: **NAZWISKO**, **KRAJ**, **NAZWAKATEG**, **CENAJEDNOS** itd. stanowiącej źródło danych dla kwerendy.

W wierszu **Kryteria** pól **NAZWISKO** wpisz **buch\***, **KRAJ - USA**, **NAZWAKATEG nab\*** (wielkość liter bez znaczenia).

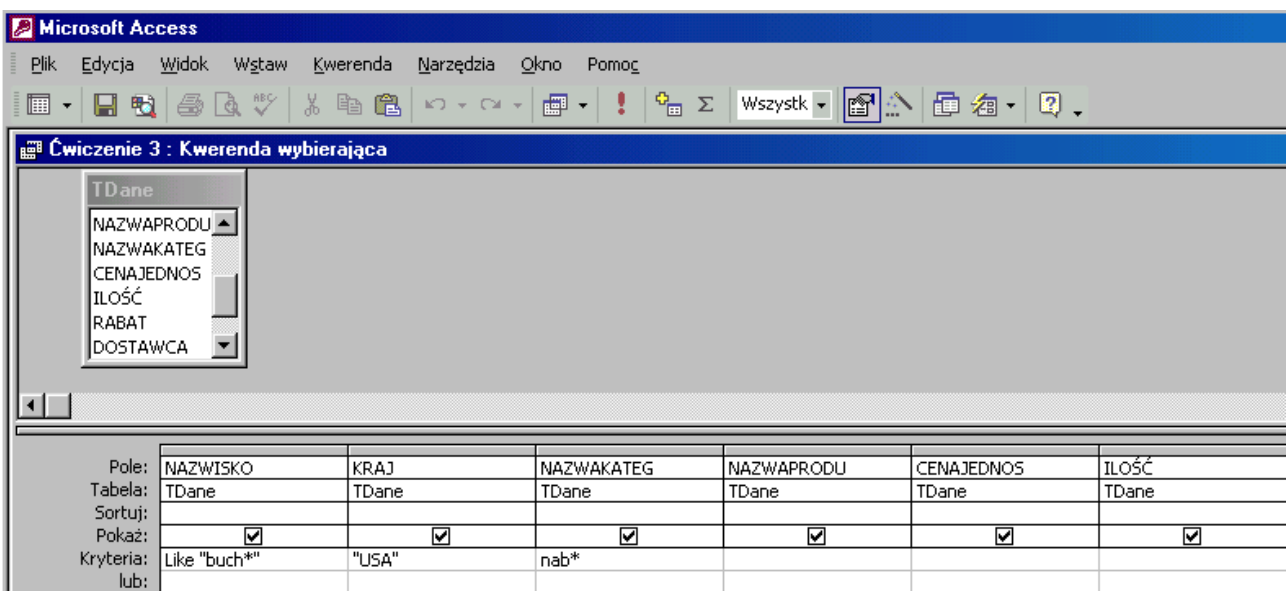

Zobaczysz listę **5** transakcji sprzedawcy o nazwisku **Buchanan** dokonane z firmami pochodzącymi z **USA** i handlujące **nabiałem**.

## **Jak to zrobić? TDane - ćwiczenie 4.**

W oknie **Baza danych** utwórz kwerendę w **widoku projektu** dla tabeli **TDane**.

Wprowadź pola: **NAZWISKO**, **KRAJ**, **NAZWAKATEG**, **CENAJEDNOS** itd. stanowiącej źródło danych dla kwerendy.

W wierszu **Kryteria** pól **NAZWISKO** wpisz

**buch\* or pea\***,

**KRAJ - USA**,

**NAZWAKATEG - nab\*** (wielkość liter bez znaczenia).

Łącznik **or** w kryterium **buch\* or pea\*** oznacza, że spełniony jest, choć jeden z warunków. Kryteria **różnych pól** pisane w j**ednym wierszu** spojone są łącznikiem **and**, co znaczy, że muszą być spełnione **łącznie**.

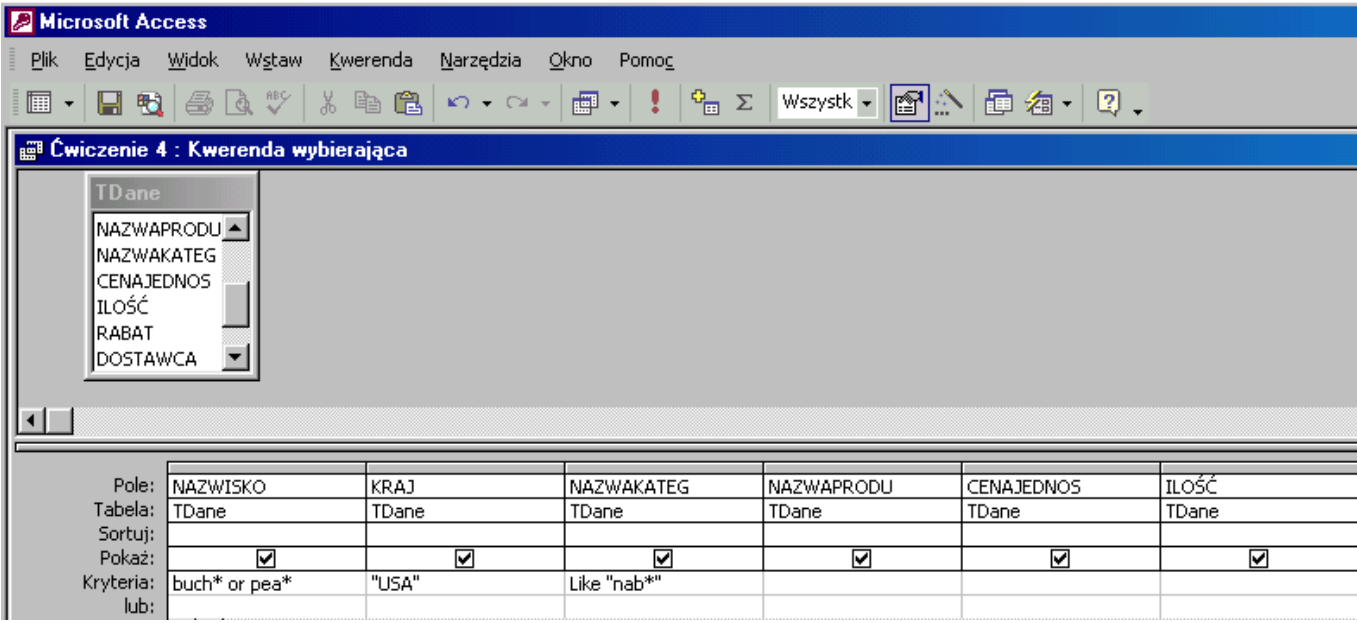

Zobaczysz listę **14** transakcji sprzedawcy o nazwisku **Buchanan** oraz **Peacock** dokonane z firmami pochodzącymi z **USA** i handlujące **nabiałem**.

## **Jak to zrobić? TDane - ćwiczenie 5.**

W oknie **Baza danych** utwórz kwerendę w **widoku projektu** dla tabeli **TDane**.

Wprowadź pola: **NAZWISKO**, **KRAJ**, **NAZWAKATEG**, **CENAJEDNOS**, **RABAT** itd. stanowiącej źródło danych dla kwerendy.

W wierszu **RABAT** wpisz kryterium **> 0,2**.

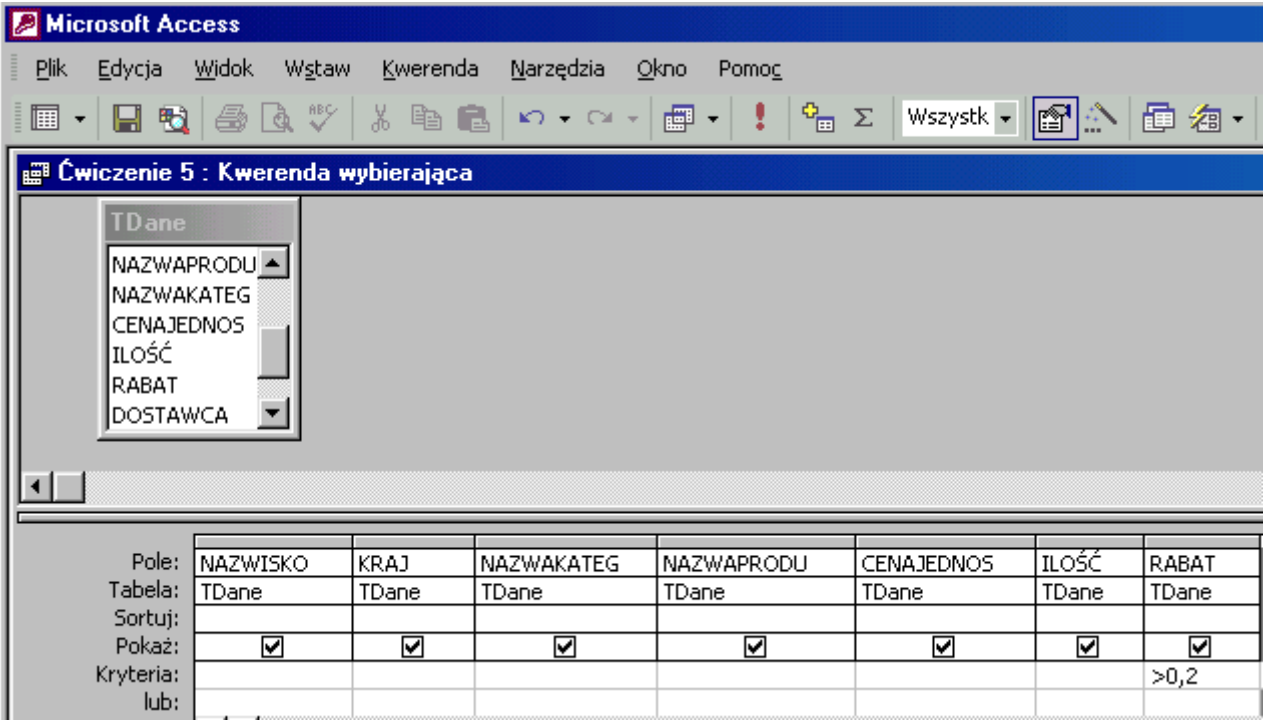

Zobaczysz listę **154** transakcje z rabatem **większym niż 0,2**.

## **Jak to zrobić? TDane - ćwiczenie 6.**

W oknie **Baza danych** utwórz kwerendę w **widoku projektu** dla tabeli **TDane**.

Wprowadź pola: **NAZWISKO**, **KRAJ**, **NAZWAKATEG**, **CENAJEDNOS**, **DATAZAMÓWI** itd. stanowiącej źródło danych dla kwerendy.

W wierszu **DATAZAMÓWI** wpisz kryterium

## **>=98-04-01 and <=98-04-30**.

Access "przerobi" je na zrozumiałą przez siebie postać: **>=#98-04-01# And <=#98-04-30#**.

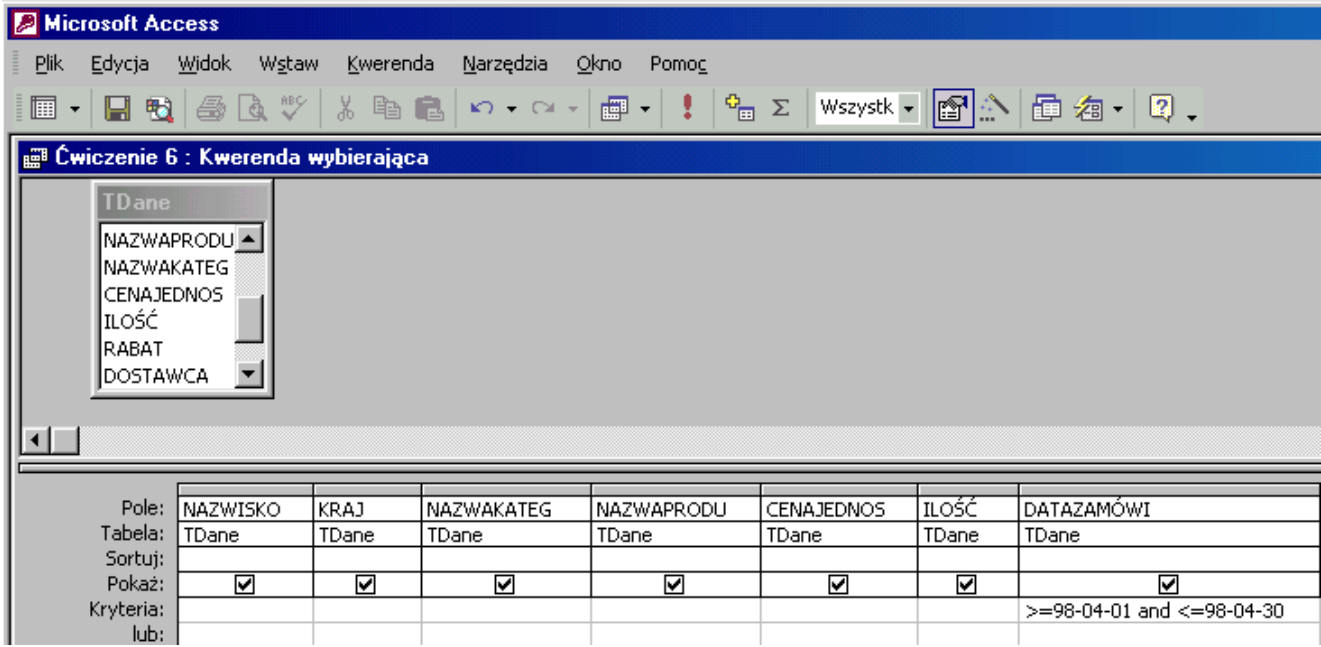

Zobaczysz listę **180** transakcje dokonanych w **kwietniu 1998 r.**.

Kwerendę można przygotować odczytując z pola **DATAZAMÓWI** miesiąc i rok, w którym zawierane były transakcje. Funkcje odczytujące składowe daty to:

- **year([DATAZAMÓWI]) - rok,**
- **month([DATAZAMÓWI]) - miesiąc,**
- **day([DATAZAMÓWI]) - dzień.**

Nawiasy **( )** to ograniczniki argumentów funkcji, a **[ ]** zawierają nazwę pola.

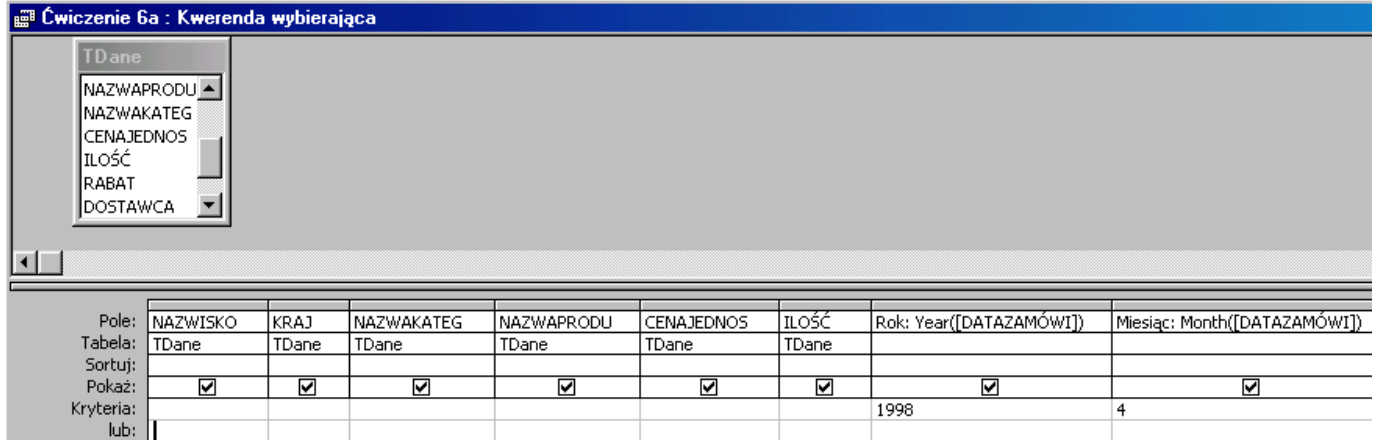

**Jak to zrobić? TDane - ćwiczenie 7.**

W oknie **Baza danych** utwórz kwerendę w **widoku projektu** dla tabeli **TDane**.

Wprowadź pola: **NAZWISKO**, **KRAJ**, **NAZWAKATEG**, **CENAJEDNOS**, **DATAZAMÓWI** itd. stanowiącej źródło danych dla kwerendy.

# W wierszu **DATAZAMÓWI** wpisz kryterium

## **>=98-04-01 and <=98-04-30**.

Access "przerobi" je na zrozumiałą przez siebie postać: **>=#98-04-01# And <=#98-04-30#**. Wybrane zostaną zamówienia z kwietnia 1998 r.

W wierszu niżej ponów kryterium dla lutego:

## **>=#98-02-01# And <=#98-02-28#**.

Znak **#** to informacja dla Accessa, że pole zawiera dane typu **data**. Kolejność warunków nie jest istotna.

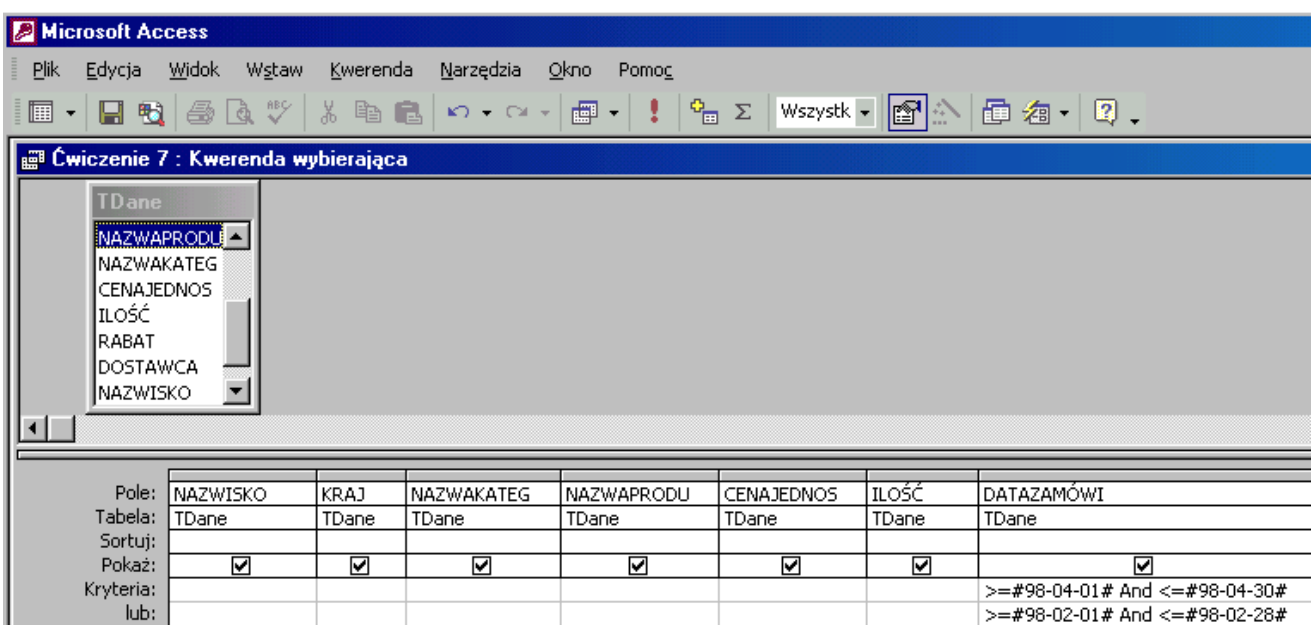

Zobaczysz listę **302** transakcje dokonanych w **lutym** i **kwietniu 1998 r.**

Kwerendę można przygotować odczytując z pola **DATAZAMÓWI** miesiąc i rok, w którym zawierane były transakcje.

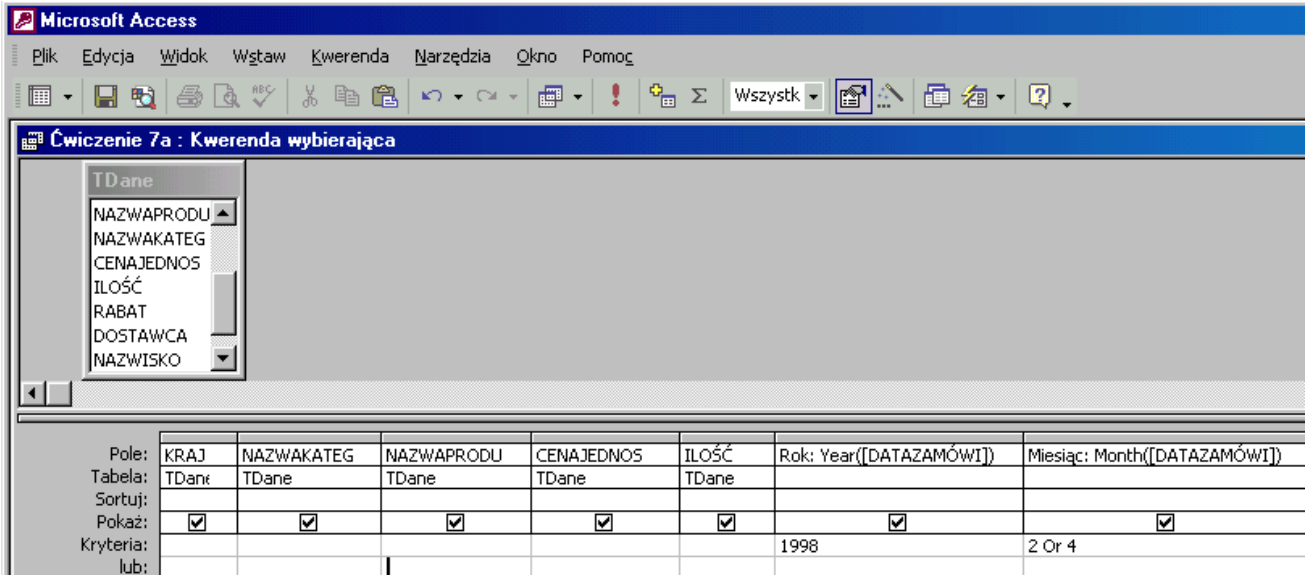

# **Jak to zrobić? TDane - ćwiczenie 8.**

W oknie **Baza danych** utwórz kwerendę w **widoku projektu** dla tabeli **TDane**.

Wprowadź pole **NAZWISKO**.

Na pasku narzędzi odszukaj przycisk <sup>2</sup> Sumy, wciśnij go. Nastąpi grupowanie danych dla pola **NAZWISKO** (wszystkie transakcje sprzedawcy znajdą się w jednym wierszu kwerendy). Uruchom kwerendę.

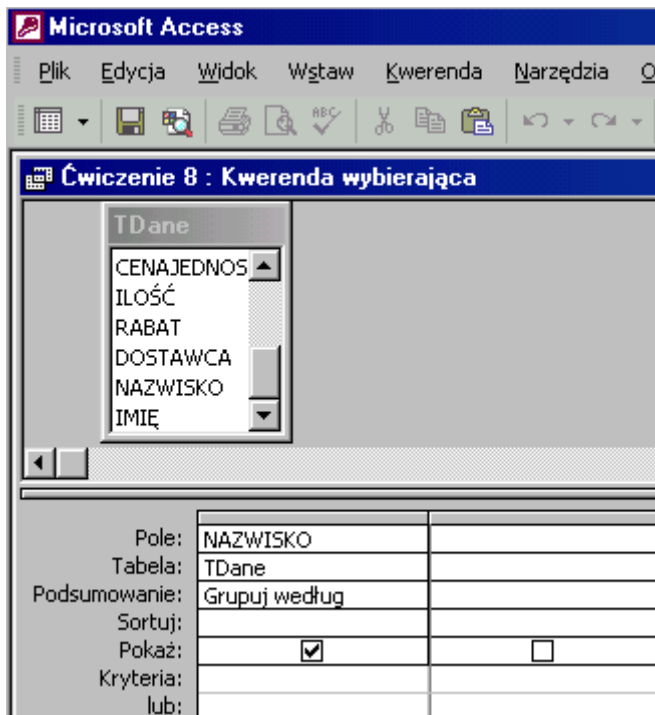

Zobaczysz listę **9** sprzedawców hurtowni.

## **Jak to zrobić? TDane - ćwiczenie 9.**

W oknie **Baza danych** utwórz kwerendę w **widoku projektu** dla tabeli **TDane**.

Wprowadź pole **NAZWISKO**, grupuj dane dla tego pola.

W następnej kolumnie z **daty zamówienia** odczytaj **dzień** i wpisz właściwe kryterium. Aby pole to nie grupowało danych zmień wiersz podsumowania na **GDZIE**. Zniknie zaznaczenie pola **Pokaż** - nie należy tego zmieniać.

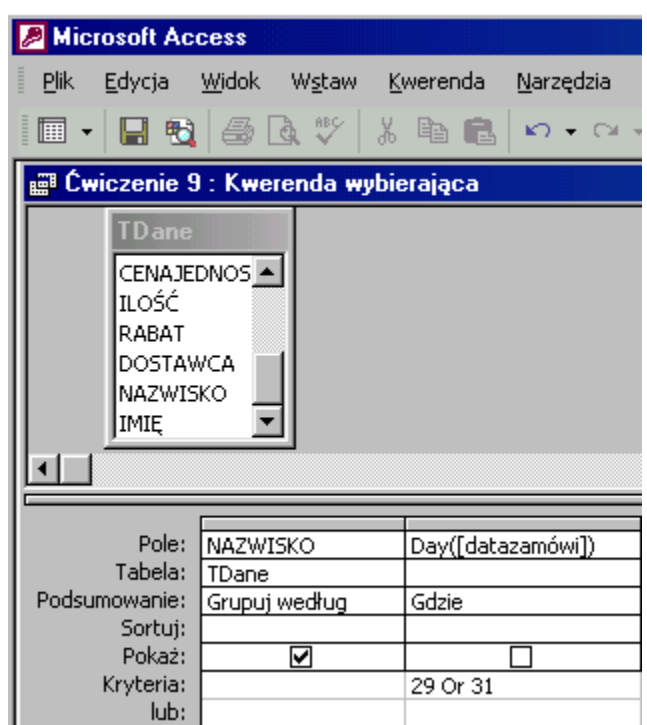

Zobaczysz listę **8** sprzedawców hurtowni pracujących w dniach **29** i **31** dowolnego miesiąca.

## **Jak to zrobić? TDane - ćwiczenie 10.**

W oknie **Baza danych** utwórz kwerendę w **widoku projektu** dla tabeli **TDane**.

Wprowadź pole **NAZWAKATEG**.

Na pasku narzędzi odszukaj przycisk **Sumy**, wciśnij go. Nastąpi grupowanie danych dla pola **NAZWAKATEG**.

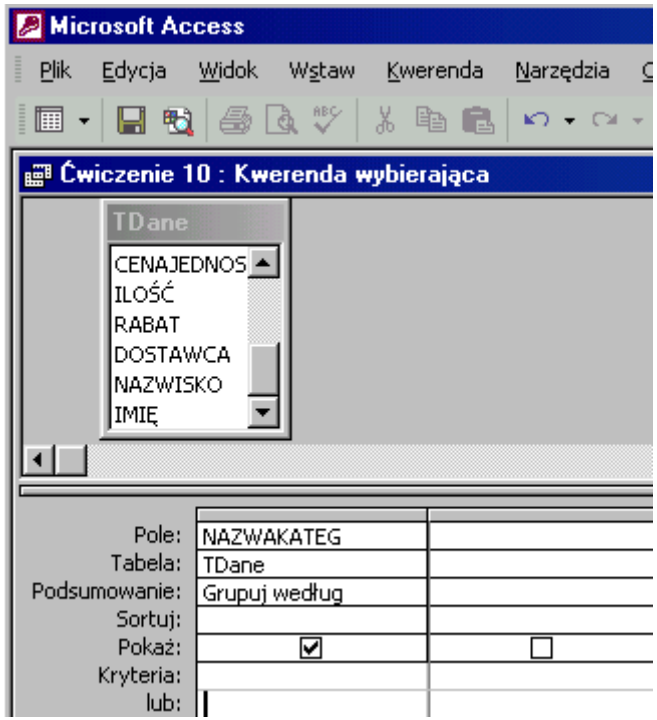

Zobaczysz listę **8** działów hurtowni.

## **Jak to zrobić? TDane - ćwiczenie 11.**

Utwórz kwerendę w widoku projektu dla tabeli **TDane**.

Nie wprowadzaj pól do siatki projektu, wpisz formułę:

**Rok: Year([DATAZAMÓWI])**, grupuj dane.

Słowo **Rok** zakończone **:** to nazwa nowego pola, a **Year([DATAZAMÓWI])** to funkcja wyławiająca rok z daty.

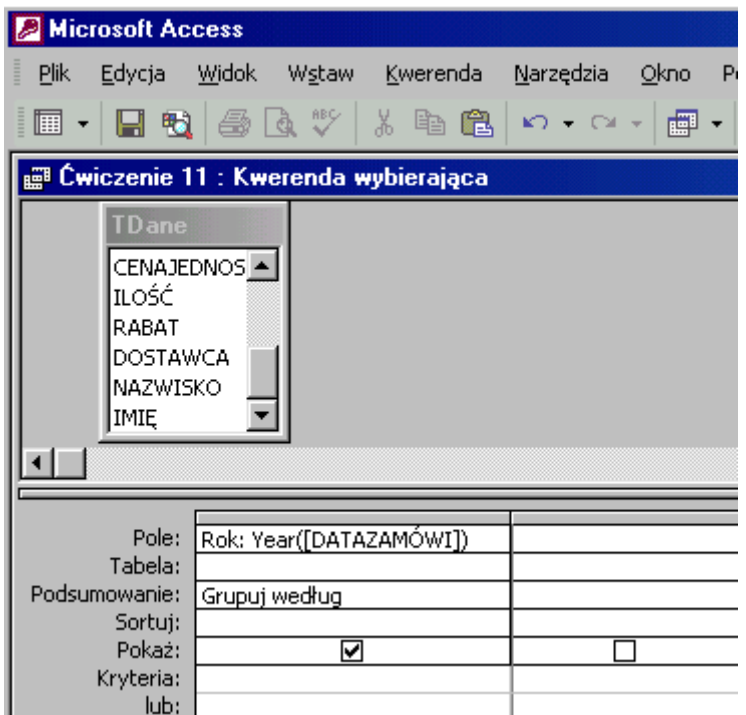

Zobaczysz listę **3** lat pracy hurtowni.

# **Jak to zrobić? TDane - ćwiczenie 12.**

Utwórz kwerendę w widoku projektu dla tabeli **TDane**.

Wprowadź do siatki projektu pole **NAZWAFIRMY**, grupuj dane. W sąsiedniej kolumnie wpisz formułę:

**Year([DATAZAMÓWI])** (wielkość liter bez znaczenia).

Funkcja **Year([DATAZAMÓWI])** wyłoni rok z daty zamówień. Aby nie grupować danych w wierszy **Podsumowanie** wybierz **Gdzie**, kryterium - **1998**.

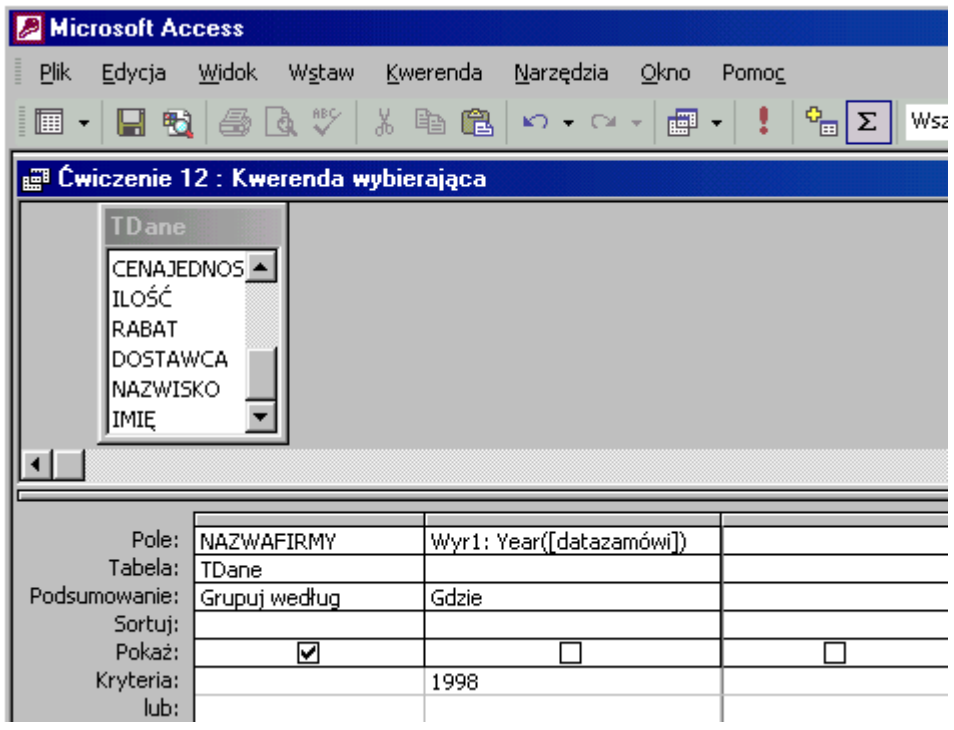

Zobaczysz listę **81** firm - klientów hurtowni.

# **Jak to zrobić? TDane - ćwiczenie 13.**

Utwórz kwerendę w widoku projektu dla tabeli **TDane**.

Wprowadź do siatki projektu pola **NAZWISKO** oraz **NAZWAFIRMY**, grupuj dane dla obu pól.

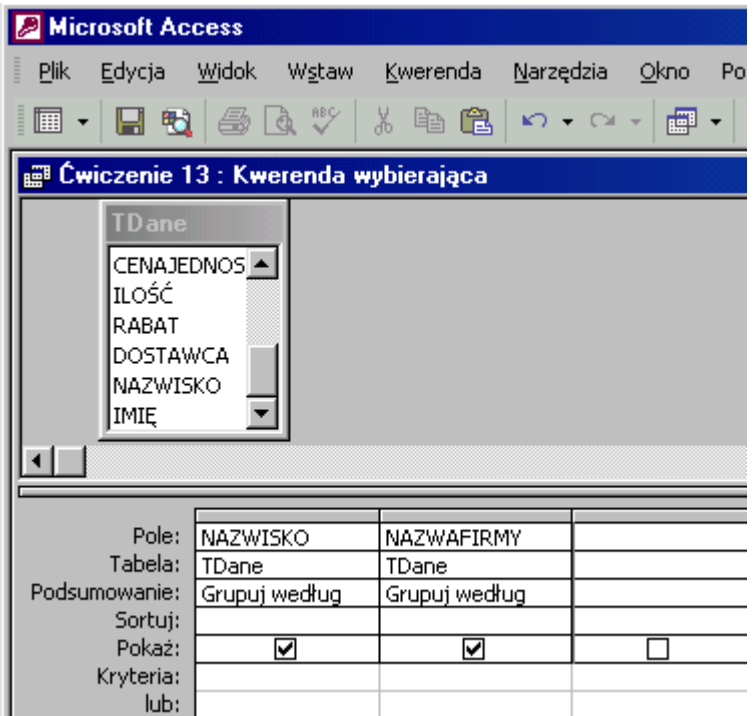

Zobaczysz listę **463** nazwisk sprzedawców i obsługiwanych przez nich firm - klientów hurtowni.

## **Jak to zrobić? TDane - ćwiczenie 14.**

Utwórz kwerendę w widoku projektu dla tabeli **TDane**.

Wprowadź dwukrotnie do siatki projektu pole: **NAZWAKATEG**, **grupuj** dane dla pierwszej kolumny, **policz** dla drugiej. Kryterium kolumny **NAZWAKATEG** - **nab\***.

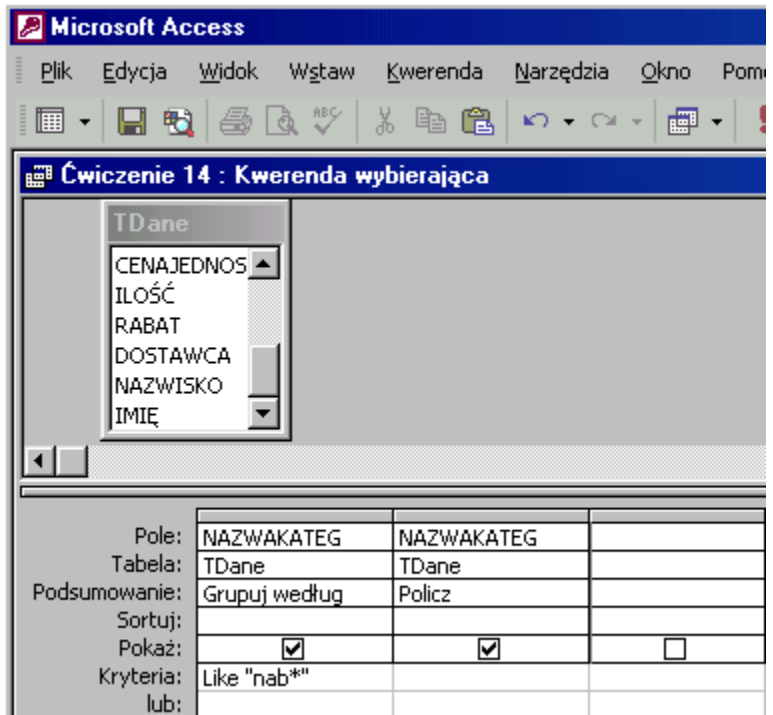

Kwerenda policzy **366** transakcji w dziale **nabiał**.

## **Jak to zrobić? TDane - ćwiczenie 15.**

Utwórz kwerendę w widoku projektu dla tabeli **TDane**.

Wprowadź do siatki projektu pole: **NAZWAKATEG**, dowolne inne np. **NAZWAPRODU** oraz **ILOŚĆ**.

- **Grupuj** dane dla pierwszej kolumny kryterium: **nap\***,
- **Policz** dla pola **NAZWAPRODUK** (lub jakiegokolwiek innego),
- **Grupuj** dla pola  $ILO\acute{S}\acute{C}$  kryterium:  $> 50$  and  $< 100$ .

Grupowanie dla kolumny **ILOŚĆ** pokaże transakcje dla każdej **niepowtarzalnej** ilości artykułów w transakcjach.

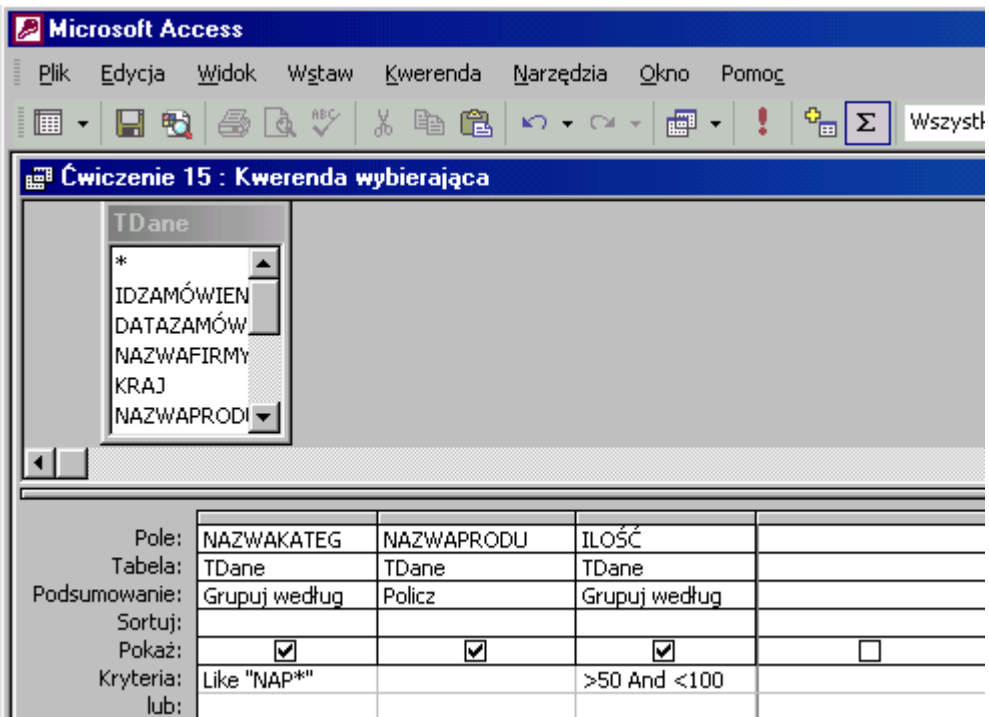

Kwerenda pokaże **5** różnych transakcji w dziale **napoje** dla ilości artykułów pomiędzy 50 i 100 w jednym zamówieniu.

## **Jak to zrobić? TDane - ćwiczenie 17.**

Utwórz kwerendę w widoku projektu dla tabeli **TDane**.

Wprowadź do siatki projektu pole: **KRAJ**, dowolne inne np. **NAZWAFIRMY** oraz **NAZWAKATEG**.

- o **Grupuj** dane dla pierwszej kolumny kryterium: **Meksyk Or USA Or Kanada**,
- o **Policz** dla pola **NAZWAFIRMY** (lub jakiegokolwiek innego),
- o **Gdzie** dla pola **NAZWAKATEG** kryterium: **słodycze**.

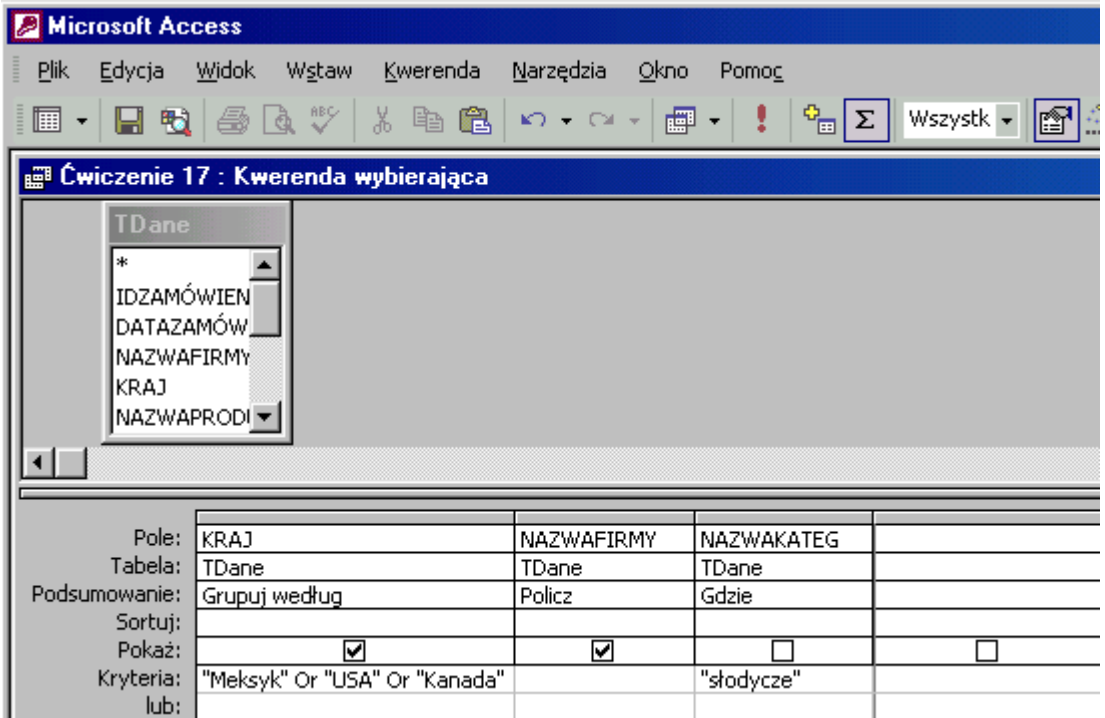

# **Jak to zrobić? TDane - ćwiczenie 18.**

Sposób pierwszy - **kwerenda**.

Utwórz kwerendę w widoku projektu dla tabeli **TDane**.

Wprowadź do siatki projektu pola: **IDZAMÓWIEN**, **CENAJEDNOS**, **ILOŚĆ**, **RABAT** chociaż niekoniecznie aż tyle, wystarczy jedno z nich. W następnej kolumnie wpisz wyrażenie:

## **ilość\*cenajednos\*(1-rabat)**.

Access z wrodzonej miłości do swego użytkownika zmieni wyrażenie na:

**Wyr1: [ILOŚĆ]\*[CENAJEDNOS]\*(1-[RABAT])**. Format **walutowy** nowej kolumny będzie balsamem dla zmęczonych oczu użytkownika Accessa.

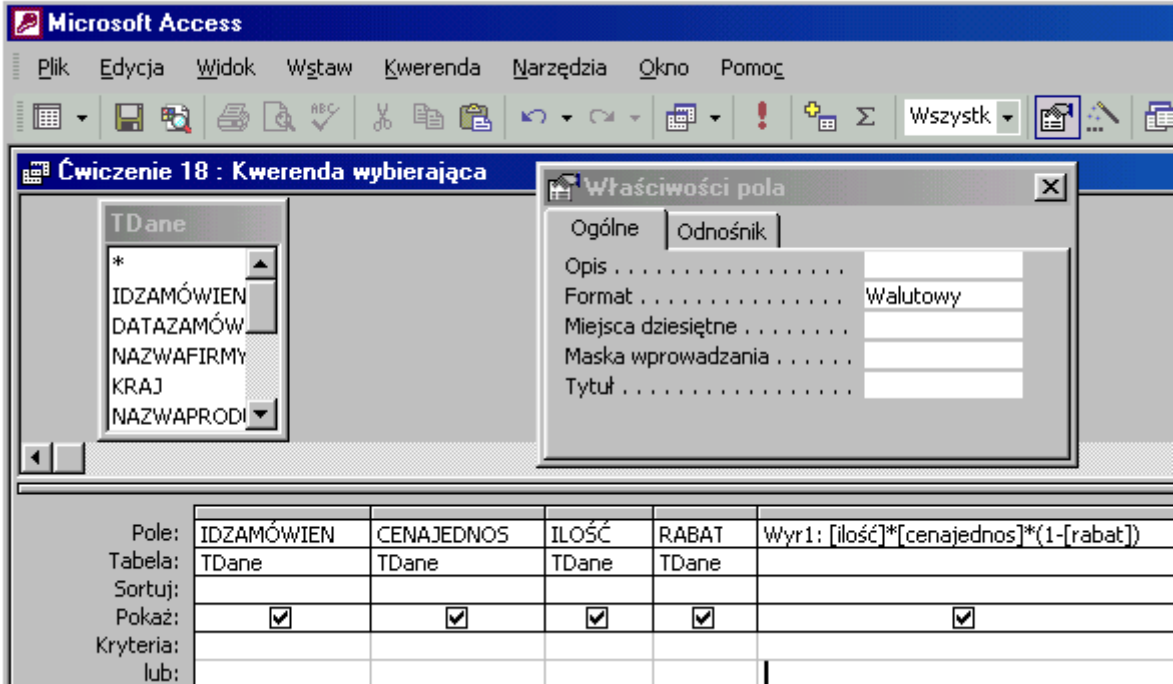

Zamiast wpisywać formułę zliczającą możesz skorzystać z konstruktora wyrażeń  $\boxed{\times \ }$ :

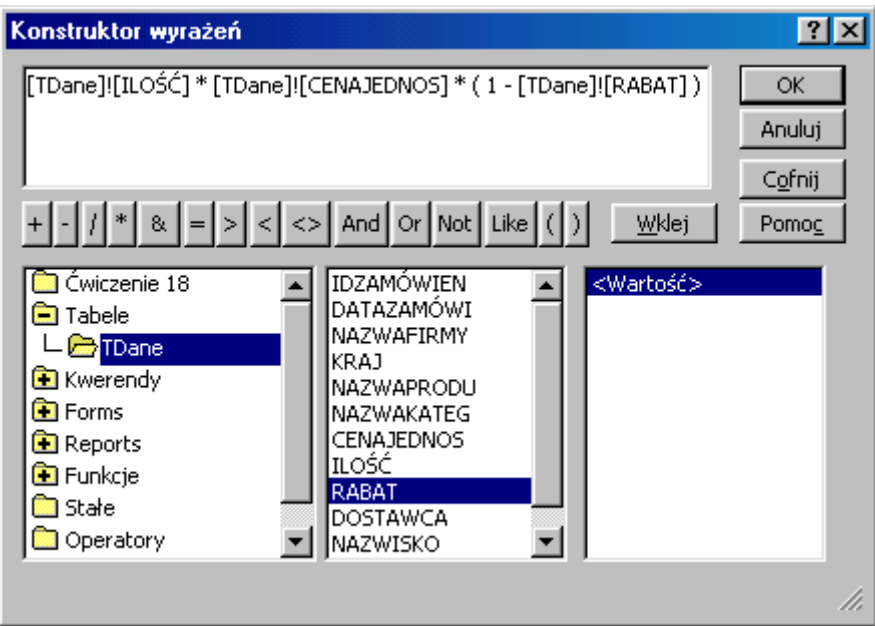

Wyrażenie będzie dłuższe, ponieważ konstruktor wyrażeń "dołożył" nazwę tabeli z pól której budował wyrażenie. Kwerenda ta nie odpowie na pytanie jaka jest wartość **wszystkich** transakcji hurtowni.

Sposób drugi - **raport**.

Utwórz raport w widoku projekt dla tabeli **TDane**.

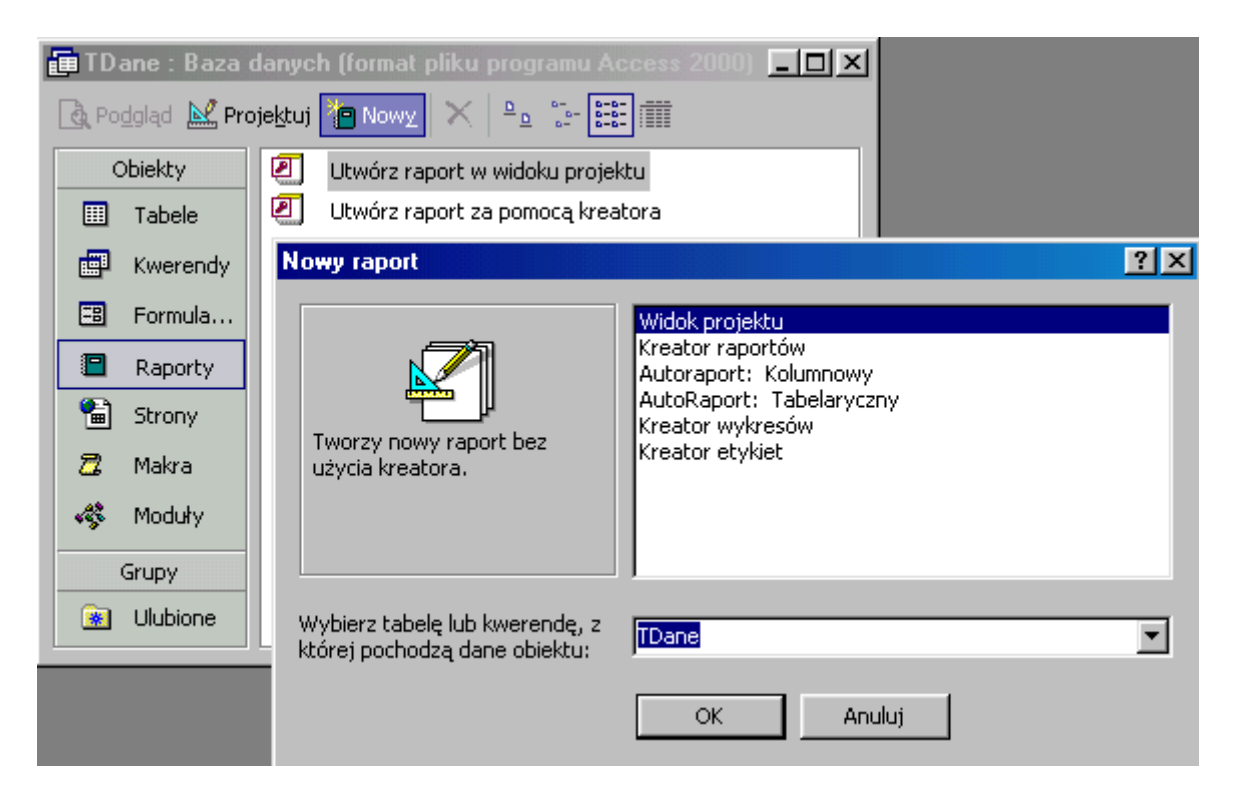

Z listy pól przeciągnij do sekcji **Szczegóły** pola: **IDZAMÓWIEN**, **CENAJEDNOS**, **ILOŚĆ**, **RABAT**.

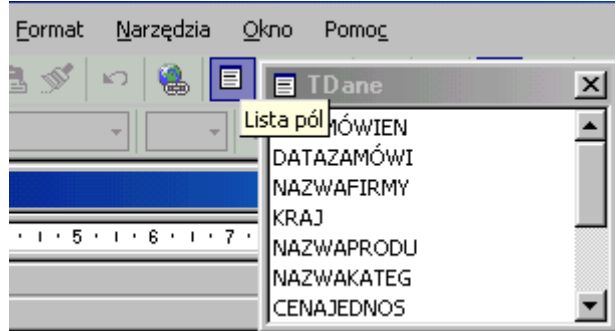

Etykiety pól (lewe części) wytnij i wklej do sekcji **Nagłówek strony**. Będą drukowane na początku każdej strony raportu. Z przybornika formantów przenieś do sekcji **Szczegóły** niezwiązane pole tekstowe, etykietę (lewą część) wytnij i wklej do sekcji **Nagłówek strony**.

W polu tekstowym (prawa część) wpisz formułę prawie identyczną jak w kwerendzie:

**=ilość\*cenajednos\*(1-rabat)**. Formuła poprzedzona jest znakiem **równości**.

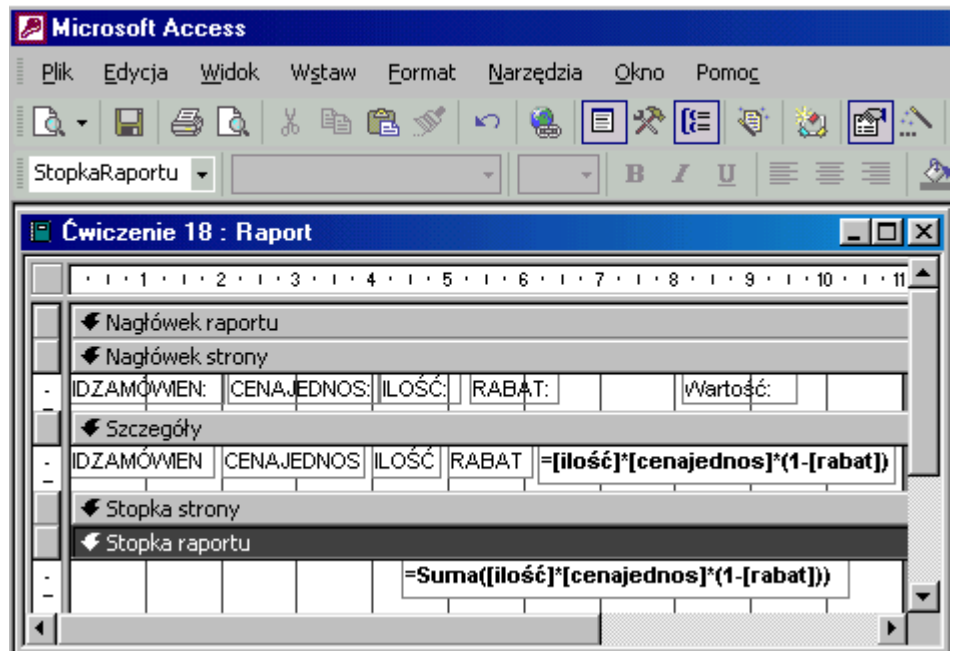

Następny krok to **grupowanie i sortowanie** według pola **IDZAMÓWIEN**. **Nagłówek grupy** - **Nie**; **Stopka grupy** - **Nie**.

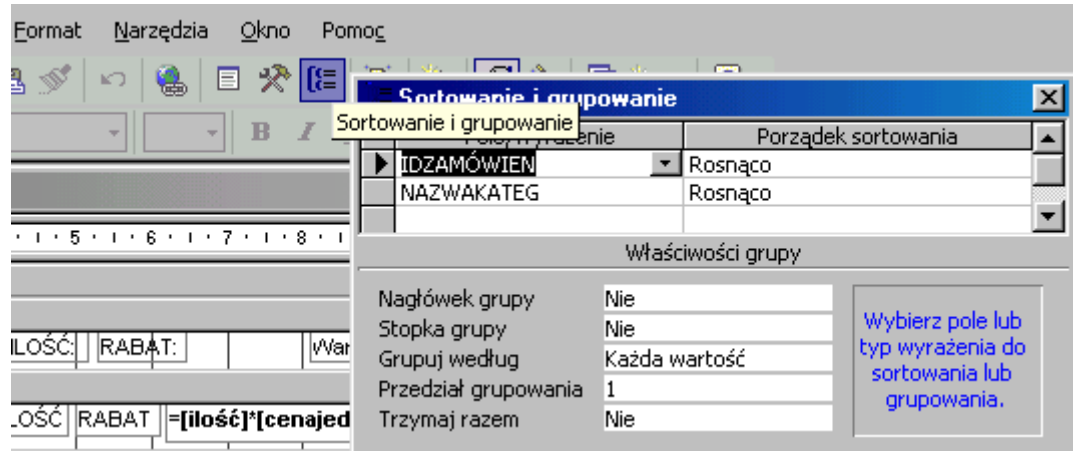

Brak stopki i nagłówka grupy **sortuje** dane, ale nie **grupuje** ich. Sortowanie nie ma wpływu na wynik, porządkuje tylko wyniki obliczeń według pola **IDZAMÓWIEN**. Możesz sformatować pole tekstowe jako **walutę**.

Aby obliczyć wartość wszystkich transakcji w bazie należy w niezwiązanym polu tekstowym umieszczonym w **Stopce raportu** wpisać formułę:

**=Suma([ilość]\*[cenajednos]\*(1-[rabat]))**. Wartość transakcji to: **1 265 793,04 zł**

**Nagłówek i Stopka raportu** pojawią się w projekcie gdy klikniesz prawym przyciskiem myszy (wskaźnik znajduje się w projekcie) i z menu podręcznego wybierzesz **Nagłówek/stopka** raportu.

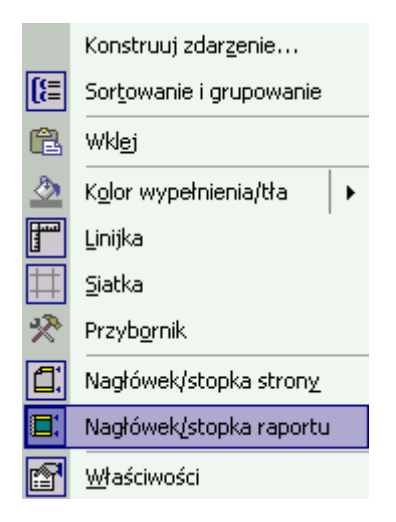

# **Jak to zrobić? TDane - ćwiczenie 19.**

Sposób pierwszy - **kwerenda**.

Utwórz kwerendę w widoku projektu dla tabeli **TDane**.

Wprowadź do siatki projektu pole **IDZAMÓWIEN**. W następnej kolumnie wpisz wyrażenie obliczające wartość transakcji:

# **ilość\*cenajednos\*(1-rabat)**.

Access zmieni wyrażenie na: **Wyr1: [ILOŚĆ]\*[CENAJEDNOS]\*(1-[RABAT])**. Format **walutowy** nowej kolumny jest jak najbardziej wskazany. **Grupuj** dla pierwszej kolumny, **Suma** dla drugiej.

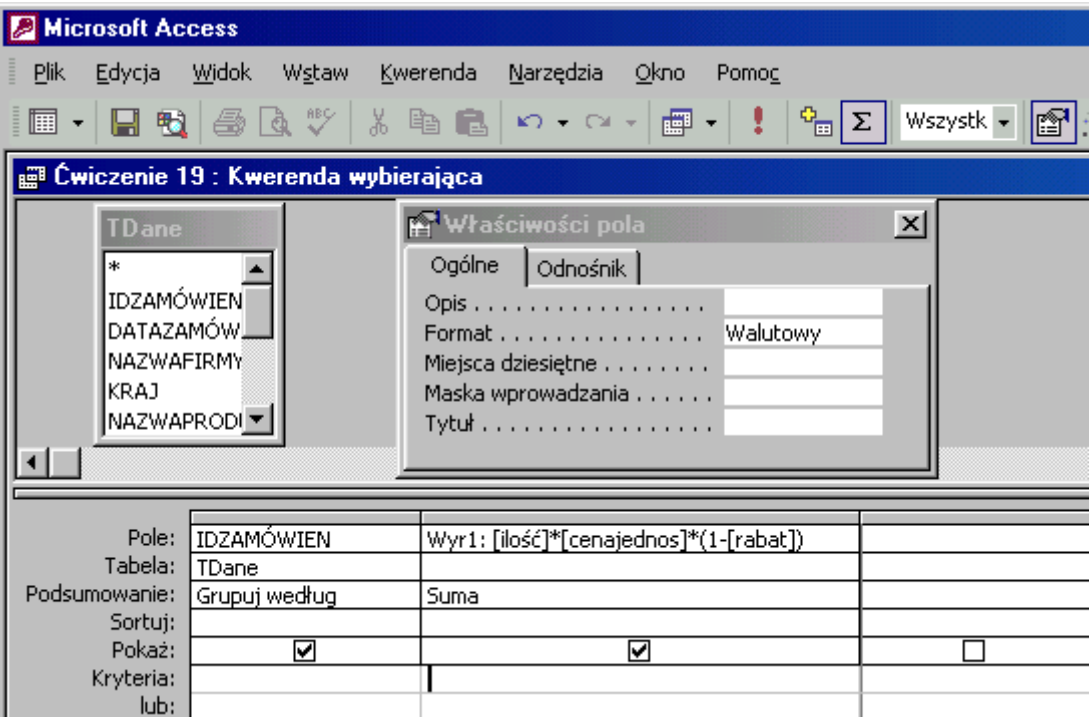

Zamiast wpisywać formułę zliczającą możesz skorzystać z konstruktora wyrażeń  $\left|\frac{\mathbf{x}}{\mathbf{x}}\right|$ :

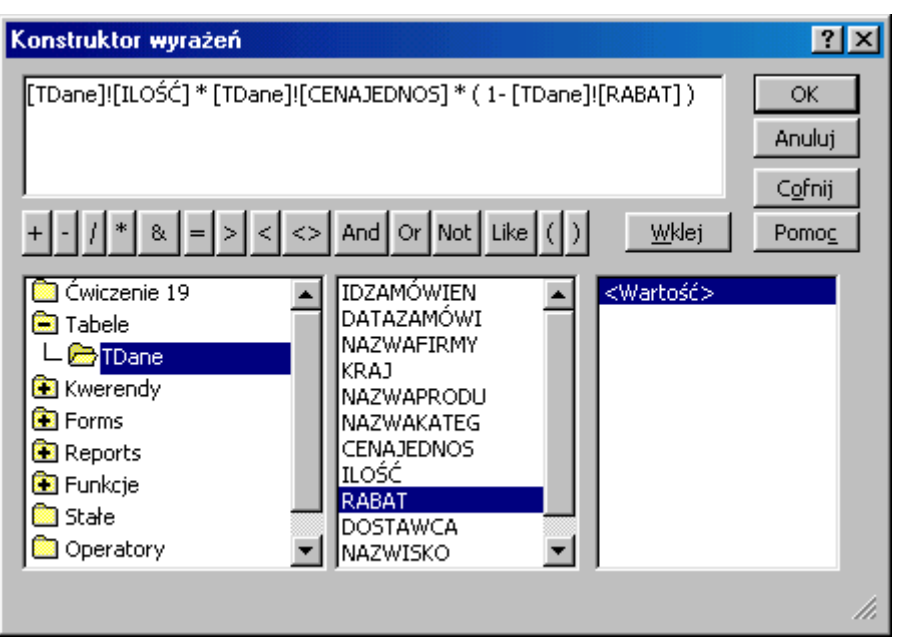

Wyrażenie będzie dłuższe, ponieważ konstruktor wyrażeń "dołożył" nazwę tabeli z pól której budował wyrażenie. Kwerenda ta, w tym widoku nie odpowie na pytanie jaka jest wartość **wszystkich** transakcji hurtowni.

Sposób drugi - **raport**.

Utwórz raport w widoku projekt dla tabeli **TDane**.

Grupuj dane dla pola **IDZAMÓWIEN**, **Nagłówek** grupy - **Tak** (równie dobrze można wybrać **Stopkę** grupy). Powoduje to **grupowanie** danych - podobnie jak w kwerendzie.

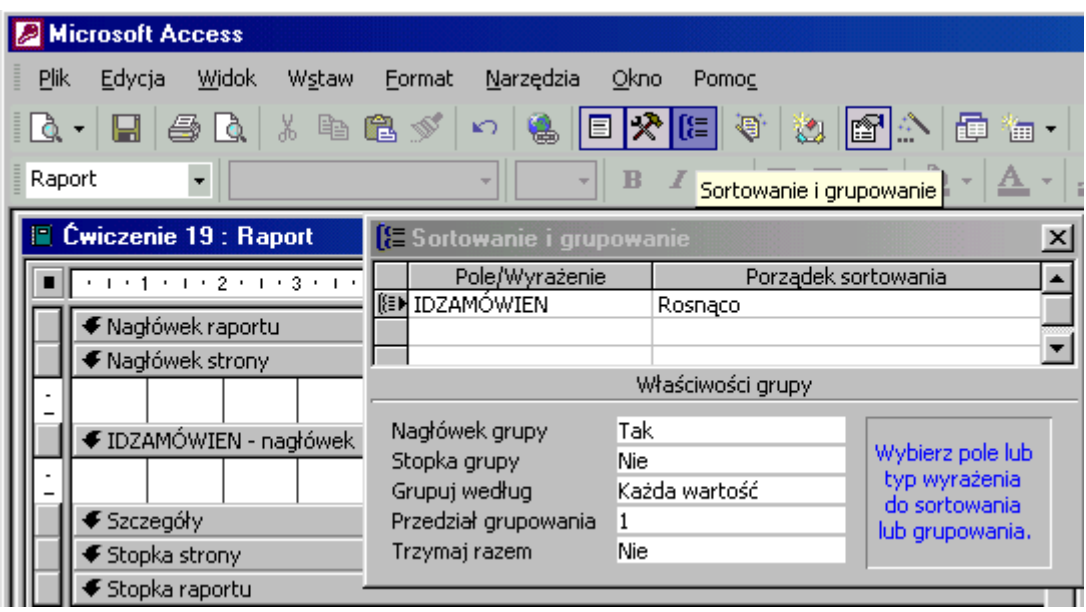

Z listy pól przeciągnij do sekcji **IDZAMÓWIEN nagłówek** pole **IDZAMÓWIEN**, etykietę pola (lewą część) wytnij i wklej do sekcji **Nagłówek strony**. Będzie drukowana na początku każdej strony raportu. Z przybornika formantów przenieś do sekcji **IDZAMÓWIEN nagłówek** niezwiązane pole tekstowe, etykietę (lewą część) wytnij i wklej do sekcji **Nagłówek strony**. W polu tekstowym (prawa część) wpisz formułę sumującą wartość transakcji:

# **=suma(ilość\*cenajednos\*(1-rabat))**.

Access "przerobi" ją do postaci: **=Suma([ilość]\*[cenajednos]\*(1-[rabat]))**. Nawias **( )** to ogranicznik argumentów funkcji, a **[ ]** zawiera w sobie nazwy pól.

Brak funkcji **Suma** policzy wartość tylko pierwszej transakcji w grupie **IDZAMÓWIEN**. Wskazana jest zmiana formatu pola na **waluta**.

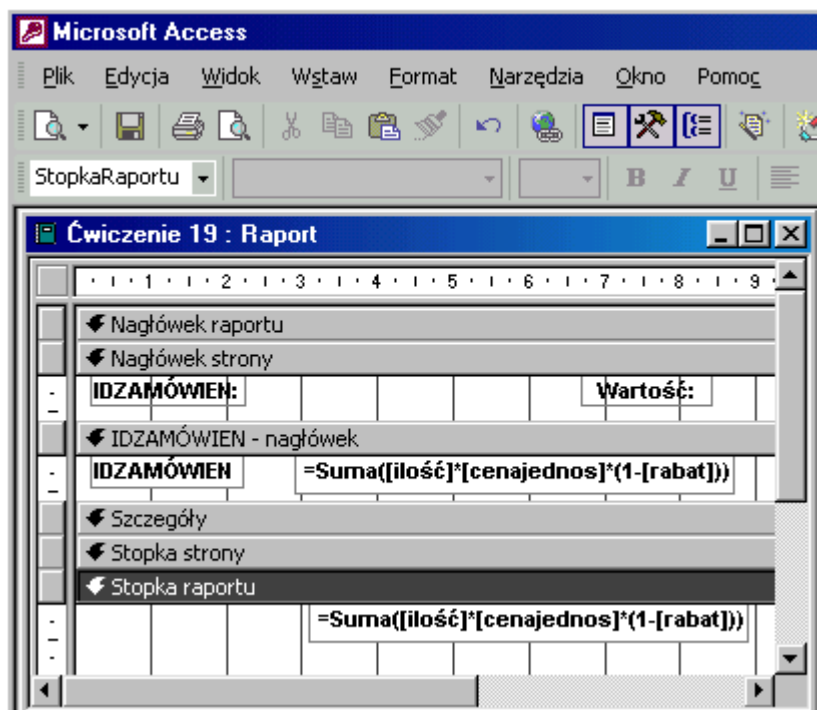

Aby obliczyć wartość wszystkich transakcji w bazie należy w niezwiązanym polu tekstowym umieszczonym w **Stopce raportu** wpisać (wkleić) formułę sumującą wartość transakcji:

# **=Suma([ilość]\*[cenajednos]\*(1-[rabat]))**. Wartość transakcji to: **1 265 793,04 zł**

## **Jak to zrobić? TDane - ćwiczenie 20.**

Sposób pierwszy - **kwerenda**.

Utwórz kwerendę w widoku projektu dla tabeli **TDane**.

Wprowadź do siatki projektu pole **IDZAMÓWIEN**, **CENAJEDNOS** (lub jakiekolwiek inne). W następnej kolumnie wpisz wyrażenie obliczające wartość transakcji:

# **ilość\*cenajednos\*(1-rabat)**.

Access zmieni wyrażenie na: **Wyr1: [ILOŚĆ]\*[CENAJEDNOS]\*(1-[RABAT])**. Format **walutowy** nowej kolumny jest jak najbardziej wskazany. **Grupuj** dla **IDZAMÓWIEN**, kryterium:

**Between 10300 And 10303** (obejmie ono ID **10 300** oraz **10 303**) i jest równoważne:

**>=10 330 and <=10 303**.

**Policz** dla **CENAJEDNOS**, **Suma** dla formuły zliczającej.

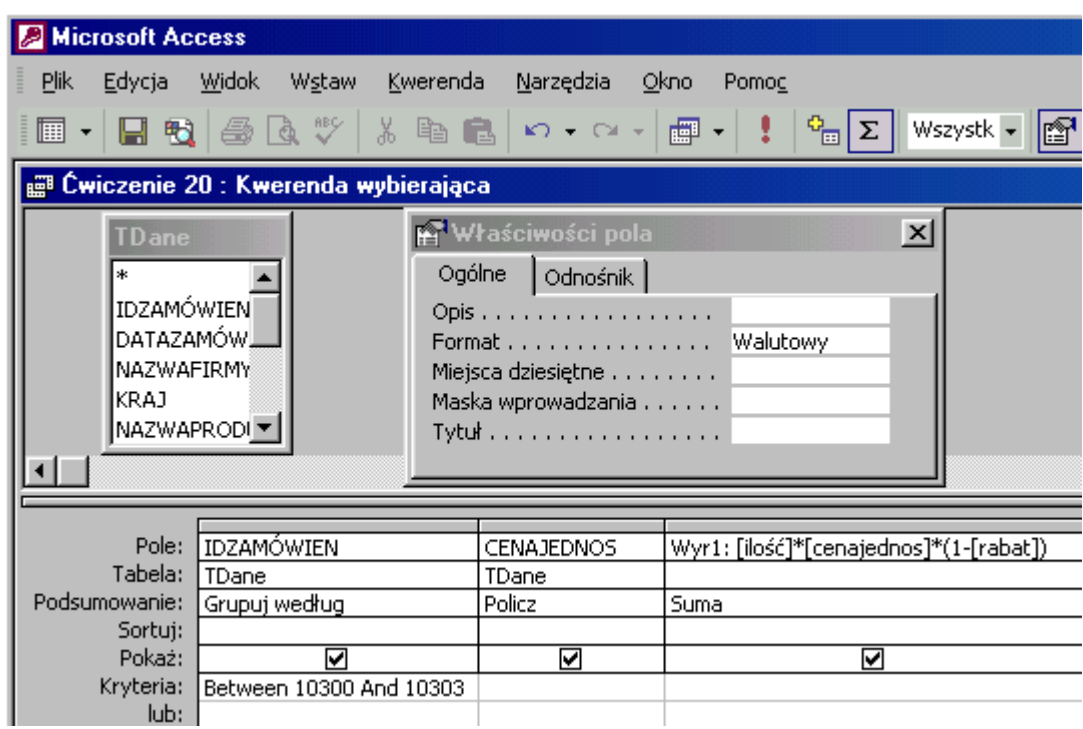

Sposób drugi - **raport**.

Utwórz raport w widoku projekt dla tabeli **TDane**.

Sortuj i grupuj dane dla pola **IDZAMÓWIEN**, **Nagłówek** grupy - **Tak** (równie dobrze można wybrać **Stopkę** grupy). Powoduje to grupowanie danych - podobnie jak w kwerendzie.

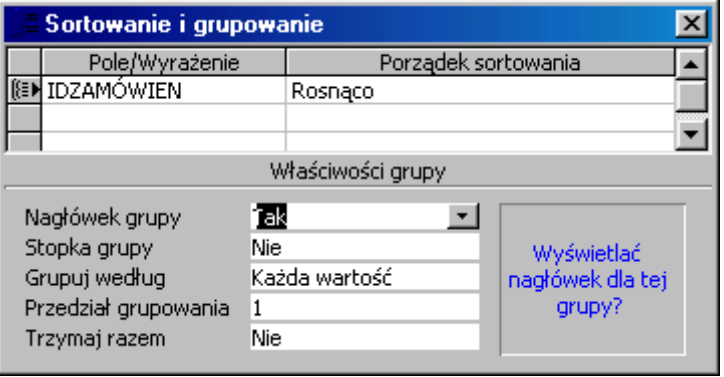

Z listy pól przeciągnij do sekcji **IDZAMÓWIEN nagłówek** pole **IDZAMÓWIEN**, etykietę (lewą część) wytnij i wklej do sekcji **Nagłówek strony**. Będzie drukowana na początku każdej strony raportu. Z przybornika formantów przenieś do sekcji **IDZAMÓWIEN nagłówek** dwa niezwiązane pola tekstowe, etykiety (lewą część) wytnij i wklej do sekcji **Nagłówek strony**. W polu tekstowym (prawa część) wpisz formułę zliczającą ilość artykułów:

**=Policz([ilość])** - aby policzyć ilość artykułów (nie ilość sztuk) w zamówieniu.

Wartość zakupionych towarów policzy wyrażenie:

# **=suma(ilość\*cenajednos\*(1-rabat))**.

Brak funkcji **Suma** policzy wartość tylko pierwszej transakcji w grupie **IDZAMÓWIEN**. Wskazane jest zmiana formatu pola na **waluta**.

# *Uwaga: w starszych wersjach Accessa funkcja licząca ilość wystąpień ma nazwę Zlicz. Formuła ma wówczas postać: =Zlicz([ilość])*.

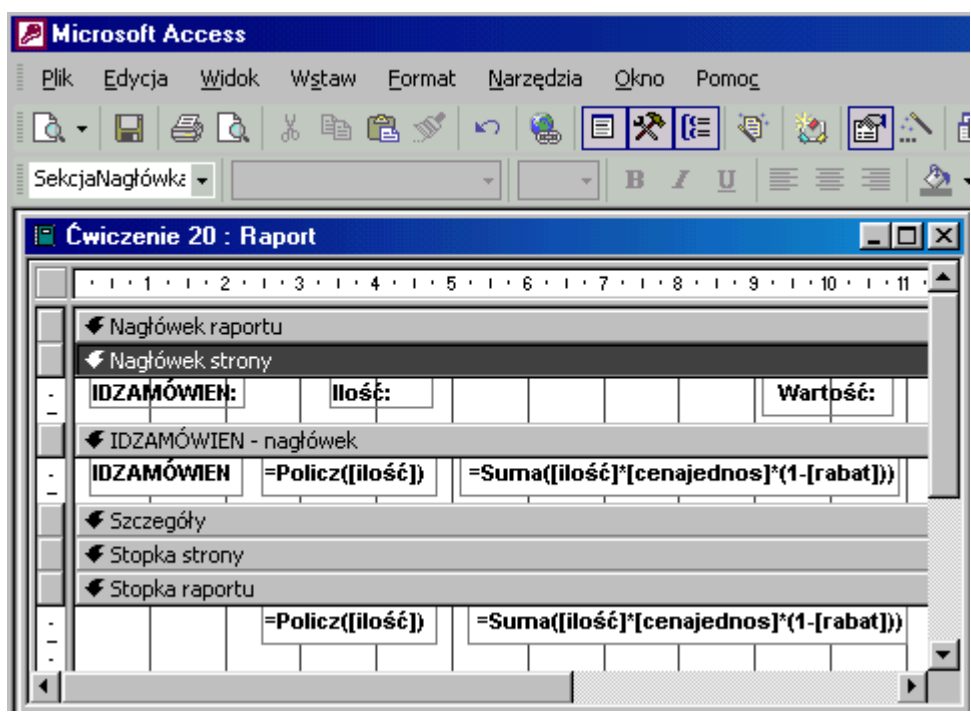

Raport zlicza dane dla **wszystkich ID** zamówień. Aby wyselekcjonować **ID** należy w oknie **właściwości raportu** w polu **filtr** wpisać formułę:

## **idzamówien between 10300 and 10303**.

"Piętro niżej" w wierszu **Filtr włączony** - wybrać z listy rozwijanej **Tak**. Jest to równoważne kwerendzie z kryterium: **between 10300 and 10303** w kolumnie **IDZAMÓWIEN**.

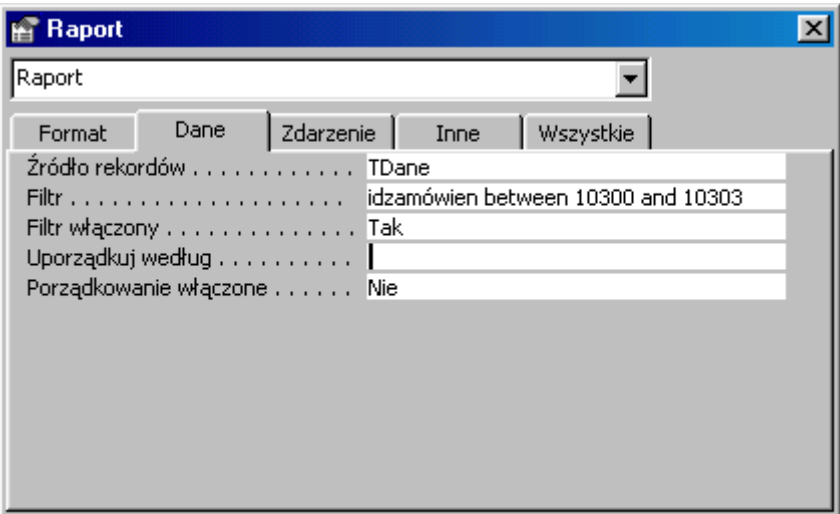

Ilość artykułów w wybranych **ID** obliczy wklejona do **Stopki raportu** funkcja:

**=Policz([ilość])** (w starszych wersjach: **=Zlicz([ilość])**).

Wartość transakcji o **ID** pomiędzy **10300** a **10303** obliczy w niezwiązanym polu tekstowym umieszczonym w **Stopce raportu** formuła:

```
=Suma([ilość]*[cenajednos]*(1-[rabat])). Wartość transakcji to: 5 189,60 zł
```
Jeżeli masz problemy z utworzeniem filtru we **właściwościach raportu** to utwórz **kwerendę** na potrzeby "tego" raportu. Odszukaj **selektor raportu** i sprawdź czy jest on zaznaczony (widoczny mały, **czarny kwadrat** w lewym, górnym narożniku). Jeżeli nie to kliknij w niego.

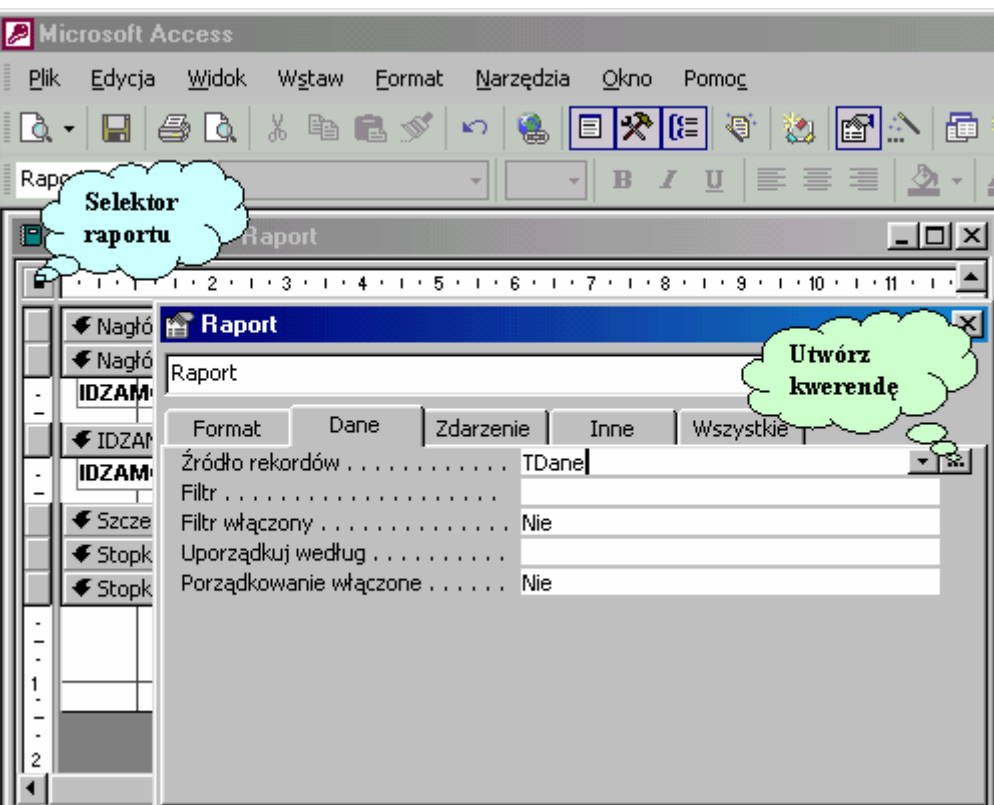

W oknie właściwości raportu na zakładce **Dane** kliknij w listę rozwijaną **Źródło rekordów**, potwierdź chęć utworzenia kwerendy.

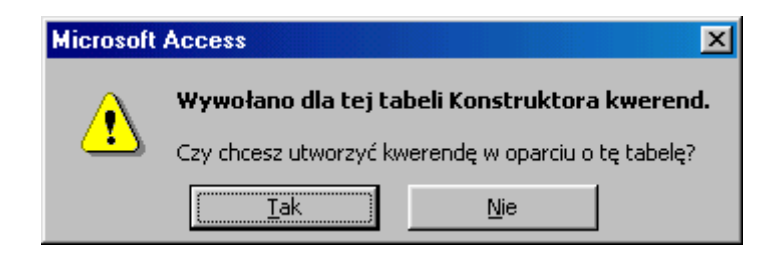

W siatce projektu kwerendy umieść pole **IDZAMÓWIEN** - wpisz kryterium oraz pola biorące udział w obliczeniach, czyli: **ILOŚĆ**, **CENAJEDNOS** i **RABAT**.

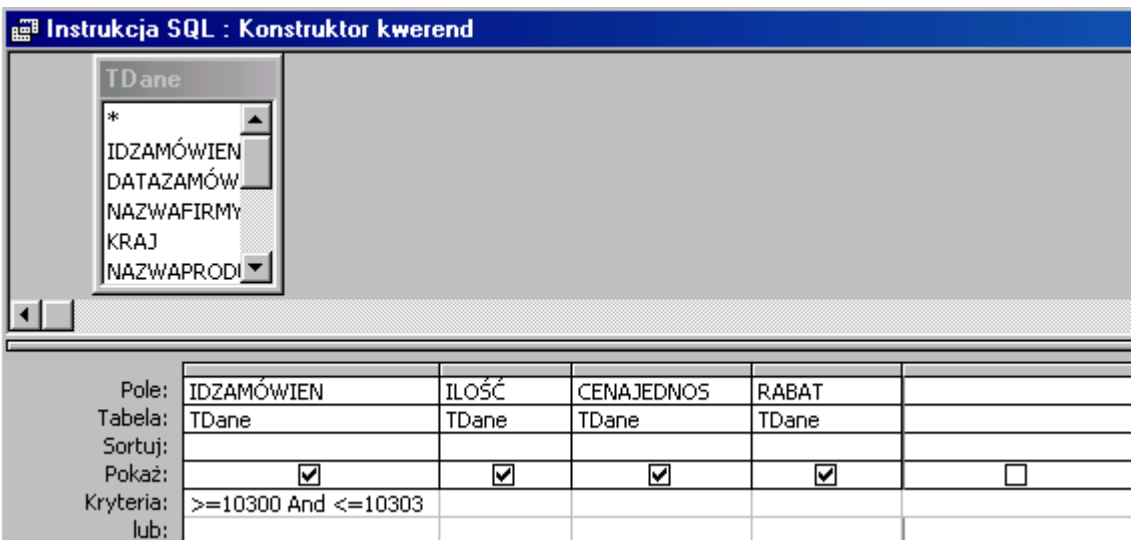

Zamknij okno projekty kwerendy i potwierdź chęć zapamiętania zmian.

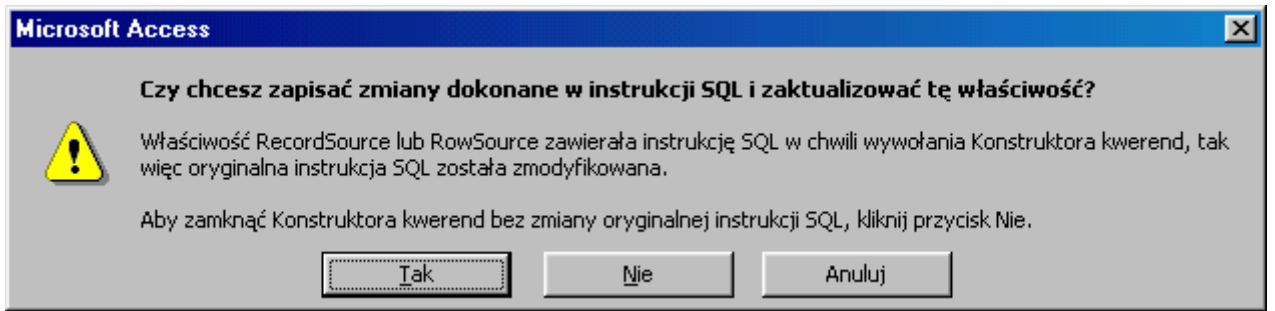

Zmieni się wpis w polu **Źródło rekordów** właściwości raportu, wynik nie ulegnie zmianie.

# **Jak to zrobić? TDane - ćwiczenie 21.**

Sposób pierwszy - **kwerenda**.

Utwórz kwerendę w widoku projektu dla tabeli **TDane**.

Wprowadź do siatki projektu pole **IDZAMÓWIEN** - grupowanie i kryterium:

# **>= 10300 and <= 10303**,

pole **CENAJEDNOS** (lub jakiekolwiek inne) - podsumowanie: **Policz**.

Aby kwerenda była czytelna zmień we **Właściwościach pola** Tytuł np. na **Ilość artykułów**. Dla pola **ILOŚĆ** - podsumowanie **Suma**. W następnej kolumnie wpisz wyrażenie obliczające wartość transakcji:

## **ilość\*cenajednos\*(1-rabat)**.

Access zmieni je na: **Wyr1: Suma([ilość]\*[cenajednos]\*(1-[rabat]))** a podsumowanie na **Wyrażenie**.

Aby nagłówek był czytelny zmień **Wyr1** np. na **Suma**. Zanim Access dokona zmian w formule obliczającej skopiuj ją i wklej do 3 kolejnych kolumn. Zmień podsumowanie na **Średnia, Maksimum i Minimum**.

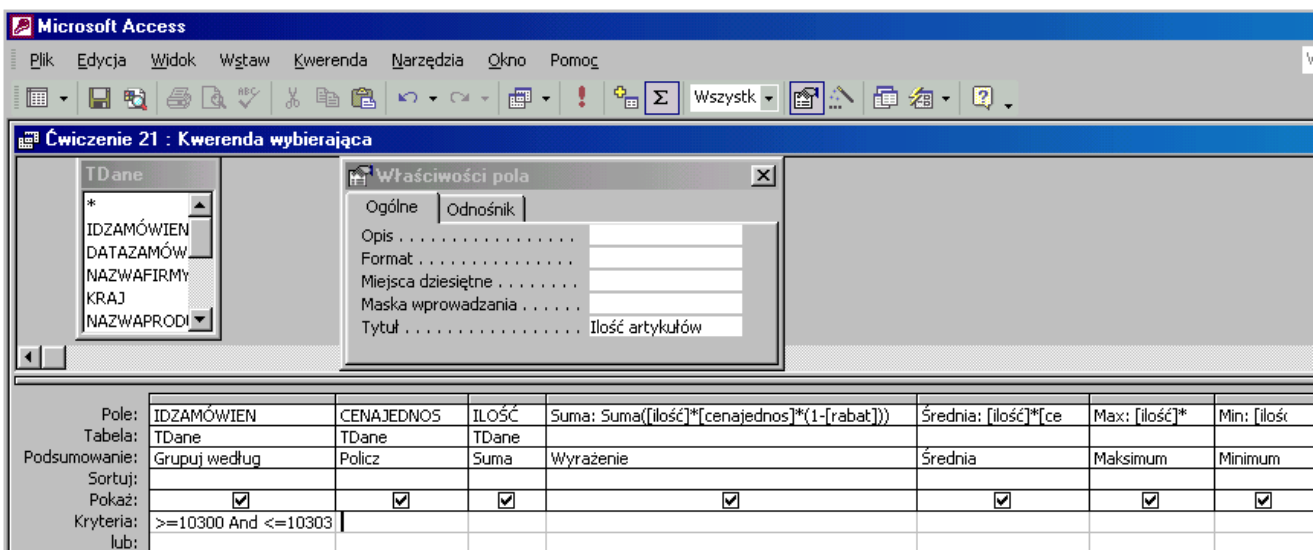

## Sposób drugi - **raport**.

Utwórz raport w widoku projekt nie wskazując **źródła danych**.

Odszukaj w oknie **właściwości raportu** listę rozwijaną **Źródło rekordów** i utwórz kwerendę dla tabeli **TDane**. Konieczne są pola: **IDZAMÓWIEN** - kryterium:

## **>= 10300 and <= 10303**,

pola **CENAJEDNOS**, **ILOŚĆ** oraz **RABAT**. Pola te są konieczne dla obliczenia wartości transakcji.

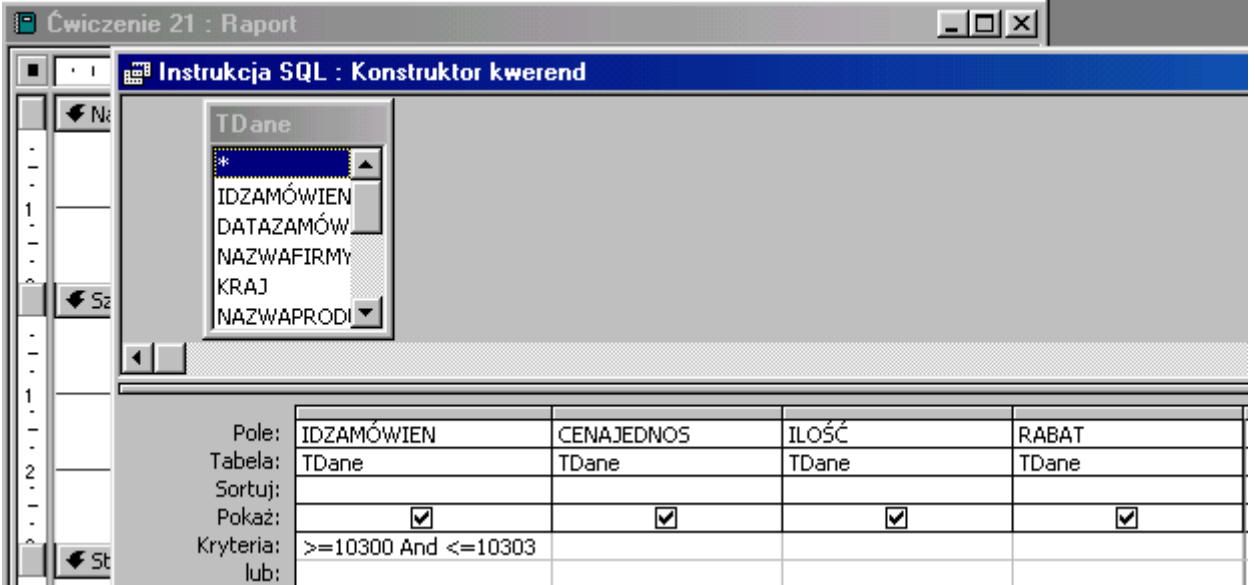

Wróć do okna raportu zamykając okno kwerend i potwierdzając chęć utrwalenia dokonanych zmian.

Sortuj i grupuj dane dla pola **IDZAMÓWIEN**, **Nagłówek** grupy - **Tak** (równie dobrze można wybrać **Stopkę** grupy). Powoduje to grupowanie danych - podobnie jak w kwerendzie.

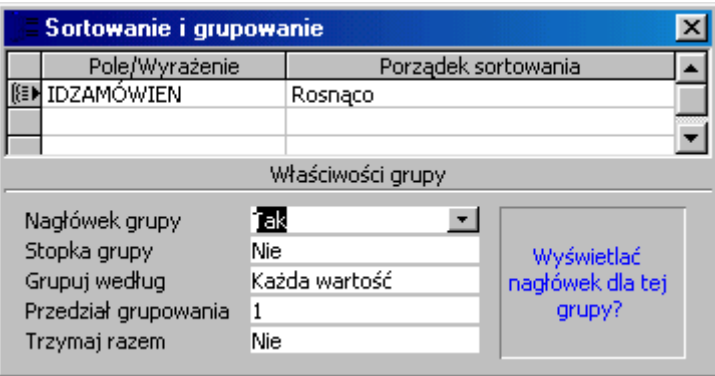

Z listy pól przeciągnij do sekcji **Nagłówek grupy** pole **IDZAMÓWIEN**, etykietę pola (lewą część) wytnij i wklej do sekcji **Nagłówek strony**. Z przybornika formantów przenieś do sekcji **Nagłówek grupy** cztery niezwiązane pola tekstowe, etykiety (lewą część) wytnij i wklej do sekcji **Nagłówek strony**. W polach tekstowych (prawa część) wpisz formuły:

- **=Policz([ilość])** aby policzyć ilość artykułów (nie ilość sztuk) w zamówieniu,
- **=Suma([ilość])** policzy ilość sztuk artykułów w zamówieniu,
- **=Suma(ilość\*cenajednos\*(1-rabat))**policzy wartość zakupionych towarów.

Wartości średnie, maksymalne i minimalne policzą wyrażenia:

- **=Średnia([ilość]\*[cenajednos]\*(1-[rabat]))**,
- **=Maksimum([ilość]\*[cenajednos]\*(1-[rabat]))**,
- **=Minimum([ilość]\*[cenajednos]\*(1-[rabat]))**.

Wskazana jest zmiana formatu pól na **waluta**.

# *Uwaga: w starszych wersjach Accessa funkcja licząca ilość wystąpień ma nazwę Zlicz. Formuła ma wówczas postać: =Zlicz([ilość])*.

Aby obliczyć analogiczne wartości dla całego raportu należy wyrażenia wpisane w sekcji **Nagłówek grupy** wkleić do **Stopki raportu**.

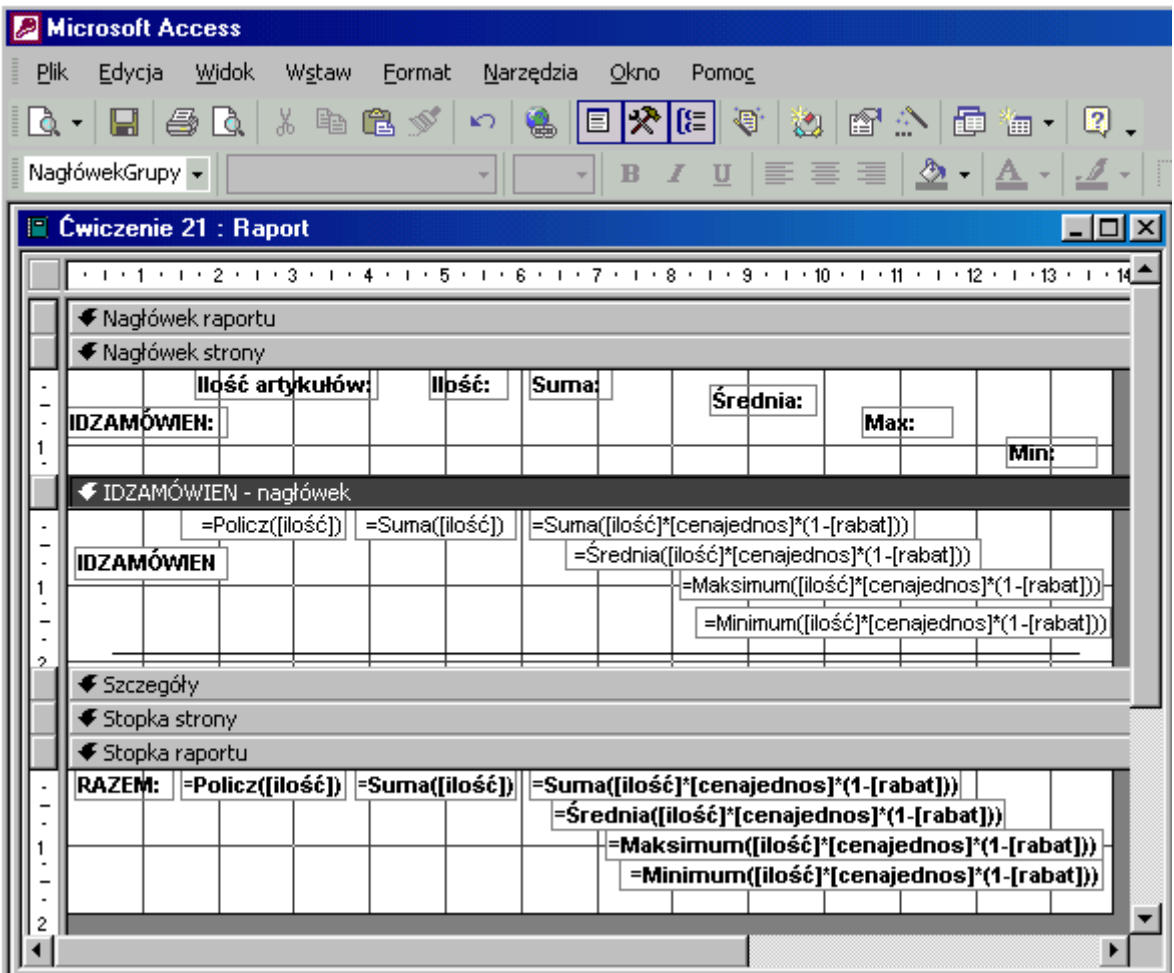

Można utworzyć raport **bez kwerendy**, wskazując jako źródło danych tabelę **TDane**. Aby wyselekcjonować **ID** należy w oknie **Właściwości raportu** w polu **Filtr** wpisać formułę:

## **idzamówien >=10300 and idzamówien <=10303**.

"Piętro niżej" w wierszu **Filtr włączony** - wybrać z listy rozwijanej **Tak**.

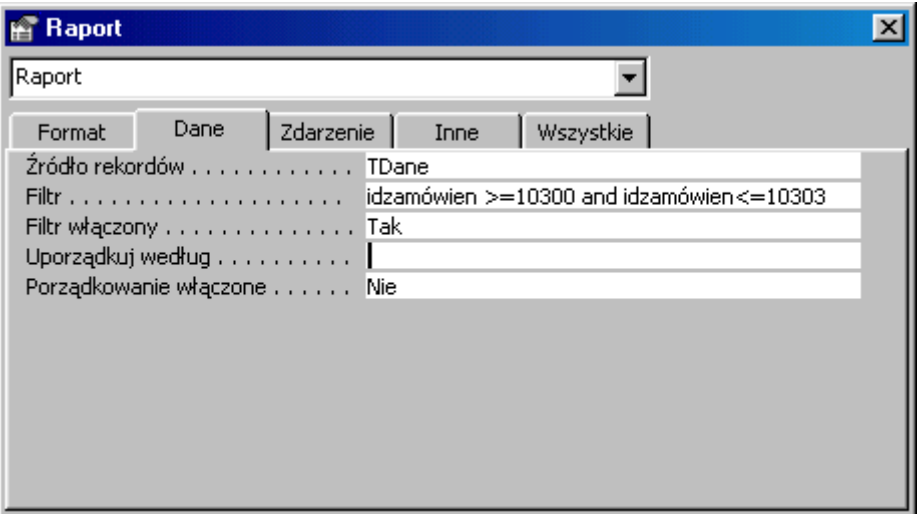

# **Jak to zrobić? TDane - ćwiczenie 22.**

Sposób pierwszy - **kwerenda**.

Utwórz kwerendę w widoku projektu dla tabeli **TDane**.

Wprowadź do siatki projektu pole **IDZAMÓWIEN** - grupowanie i kryterium:

## **>= 10300 and <= 10303**.

W następnej kolumnie wpisz wyrażenie obliczające wartość rabatu:

## **ilość\*cenajednos\*rabat**, podsumowanie - **Suma**.

Access zmieni je na: **Wyr1: [ilość]\*[cenajednos]\*[rabat]**.

Aby nagłówek był czytelny zmień we właściwościach pola **Tytuł** np. na **Rabat** (nie należy zastępować słowa **Wyr1:** w nagłówku kolumny słowem **Rabat**, które jest nazwą pola).

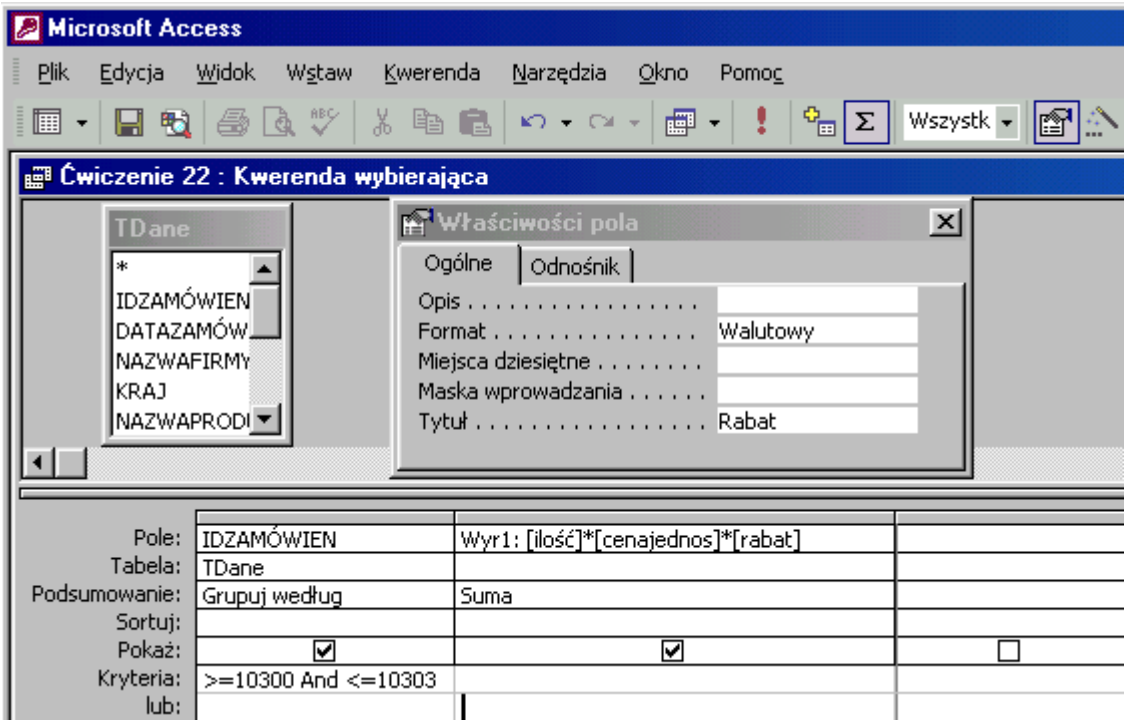

Sposób drugi - **raport**.

Utwórz raport w widoku projekt nie wskazując **źródła danych**.

Odszukaj w oknie **właściwości raportu** listę rozwijaną **Źródło rekordów** i utwórz kwerendę dla tabeli **TDane**. Konieczne są pola:

- **IDZAMÓWIEN** kryterium: **>= 10300 and <= 10303**,
- **CENAJEDNOS**,
- **ILOŚĆ** oraz
- **RABAT**.

Pola te są konieczne dla obliczenia wartości rabatu.

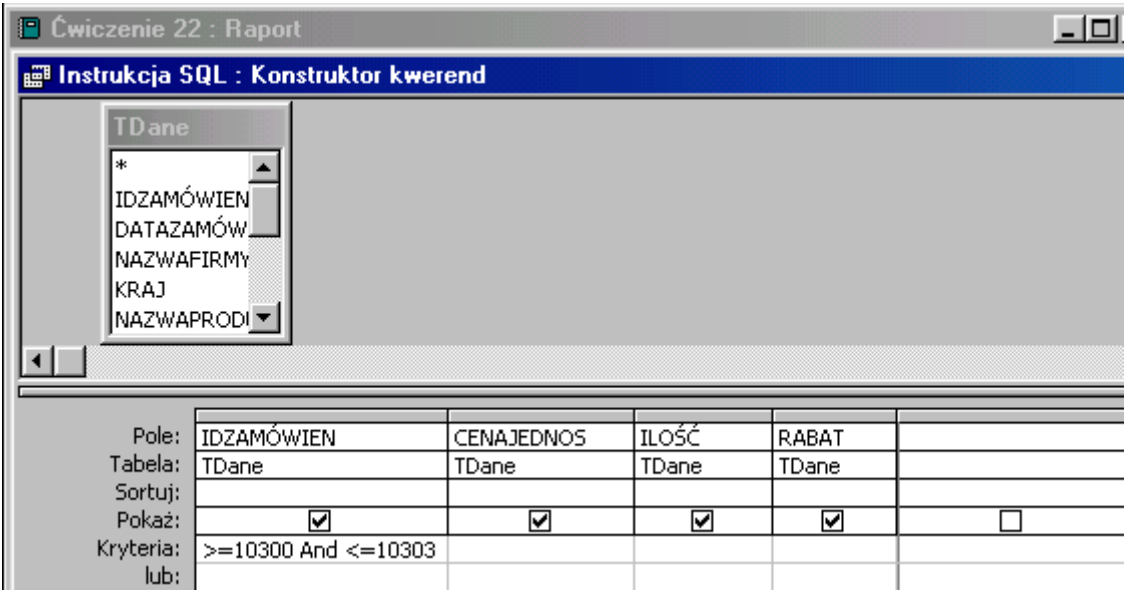

Wróć do okna raportu zamykając okno kwerend i potwierdzając chęć utrwalenia dokonanych zmian.

Sortuj i grupuj dane dla pola **IDZAMÓWIEN**, **Nagłówek** grupy - **Tak** (równie dobrze można wybrać **Stopkę** grupy). Powoduje to grupowanie danych - podobnie jak w kwerendzie.

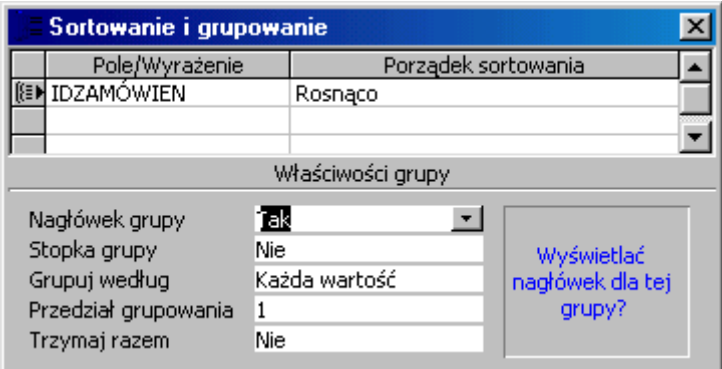

Z listy pól przeciągnij do sekcji **Nagłówek grupy** pole **IDZAMÓWIEN**, etykietę pola (lewą część) wytnij i wklej do sekcji **Nagłówek strony**. Z przybornika formantów przenieś do sekcji **Nagłówek grupy** niezwiązane pole tekstowe, etykietę (lewą część) wytnij i wklej do sekcji **Nagłówek strony**. W polu tekstowym (prawa część) wpisz formułę obliczającą sumę wartość transakcji:

## **=suma(ilość\*cenajednos\*rabat)**.

Zmień format pola na waluta. Aby obliczyć wartość rabatu dla wszystkich **ID** wklej formułę do **Stopki raportu**.

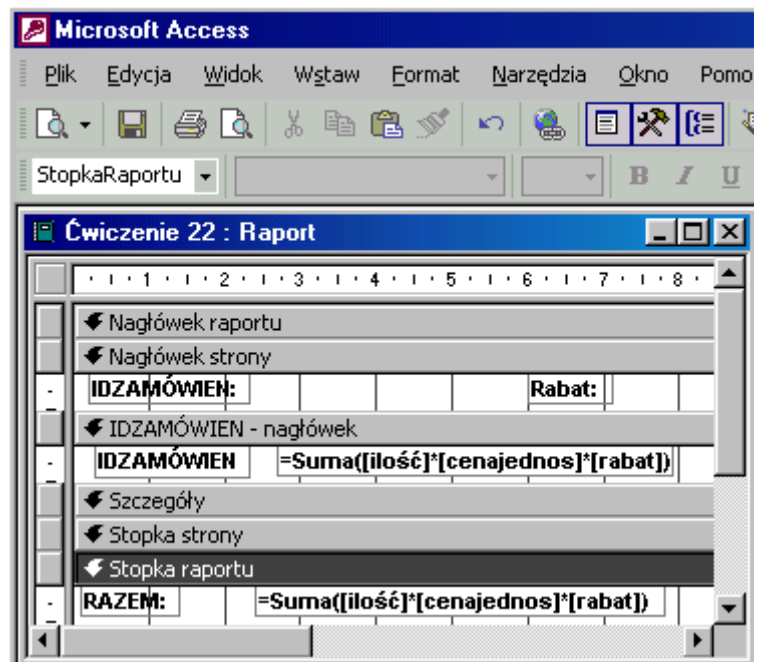

Można utworzyć raport **bez kwerendy**, wskazując jako źródło danych tabelę **TDane**. Aby wyselekcjonować **ID** należy w oknie **właściwości raportu** w polu **filtr** wpisać kryterium:

## **idzamówien >=10300 and idzamówien<=10303**.

"Piętro niżej" w wierszu **Filtr włączony** - wybrać z listy rozwijanej **Tak**.

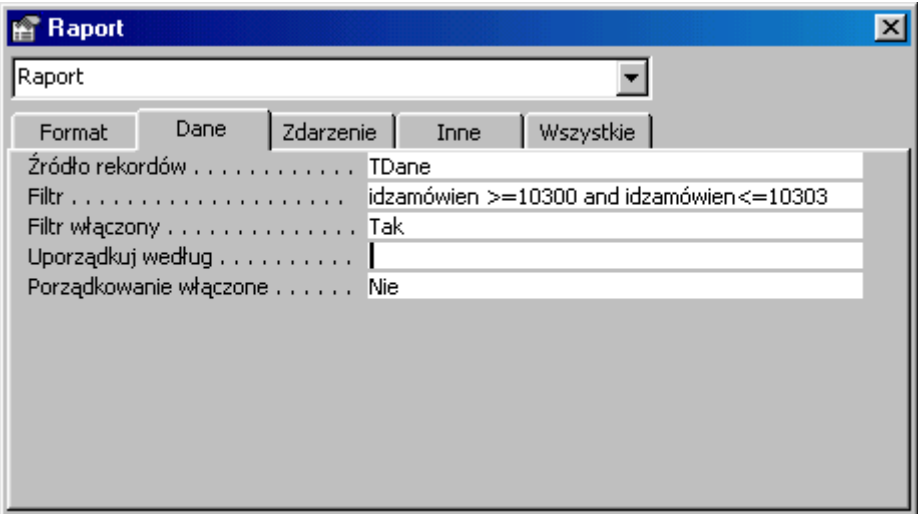

## **Jak to zrobić? TDane - ćwiczenie 23.**

Utwórz raport w widoku projekt nie wskazując **źródła danych**.

Odszukaj w oknie **właściwości raportu** listę rozwijaną **Źródło rekordów** i utwórz kwerendę dla tabeli **TDane**. Konieczne są pola: **IDZAMÓWIEN** - kryterium: **10250**, **NAZWAFIRMY**, **NAZWAPRODU**, **CENAJEDNOS**, **ILOŚĆ** oraz **RABAT** (kolejność pól nie ma znaczenia). Pola te są niezbędne dla obliczenia wartości transakcji oraz komunikatywności raportu.

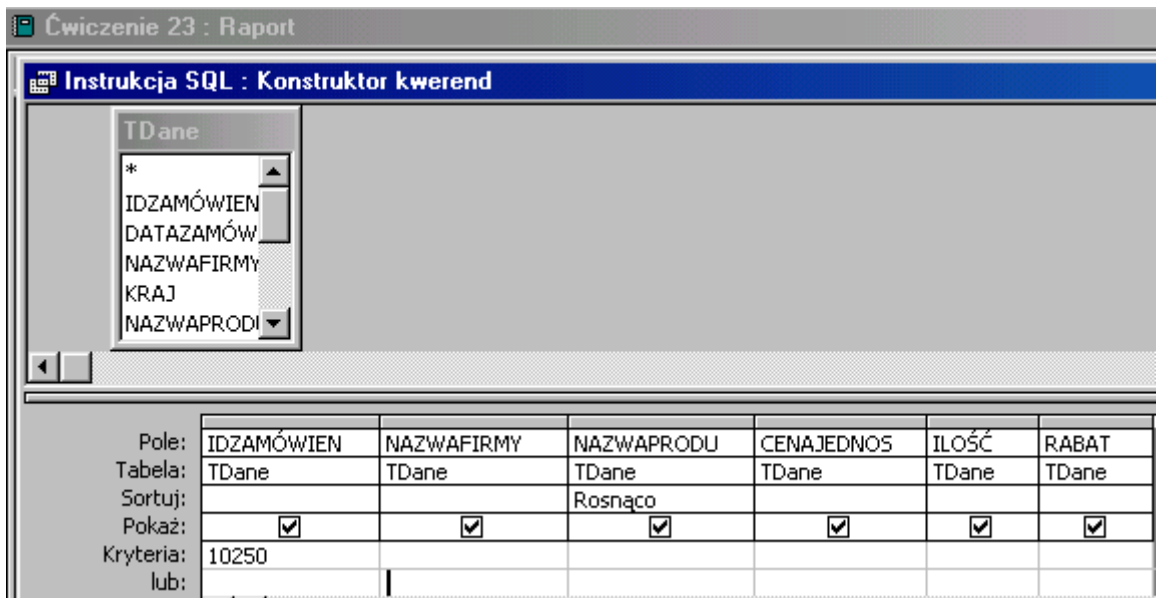

Wróć do okna projektu raportu zamykając okno kwerend i potwierdzając chęć utrwalenia dokonanych zmian.

Z listy pól przeciągnij do sekcji **Szczegóły** pola **NAZWAPRODU**, **ILOŚĆ**, **CENAJEDNOS** oraz **RABAT**. Wytnij etykiety pól i wklej do sekcji **Nagłówek strony**. Z przybornika formantów przenieś do sekcji **szczegóły** niezwiązane pole tekstowe, wpisz formułę obliczające wartość transakcji (z rabatem):

## **=ilość\*cenajednos\*(1-rabat)**.

Raport obliczy wartość każdej transakcji z uwzględnieniem **rabatem**. Wskazana jest zmiana formatu pola na **waluta**. Aby raport był bardziej czytelny etykiety pól **IDZAMÓWIEN** oraz **NAZWAFIRMY** przeciągnij do sekcji **Nagłówek raportu**.

Pozostało już tylko dokonać obliczeń dla całego **ID 10 250**. Stosownym ku temu miejscu jest **Stopka raportu**. W niezwiązanych polach tekstowych wpisz formuły sumującą **Brutto** i **VAT**:

# **=Suma([ILOŚĆ]\*[CENAJEDNOS]\*(1-[RABAT]))**,

# **=Suma([ILOŚĆ]\*[CENAJEDNOS]\*(1-[RABAT]))\*0,22**.

Wartość **Netto** to **Brutto - VAT**. Aby nie komplikować formuły sumującej możesz nazwać pola zliczające odpowiednio **Brutto** i **VAT** (w oknie **właściwości** pola tekstowego na zakładce **Inne** w wierszu **Nazwa** wpisz właściwe słowo).

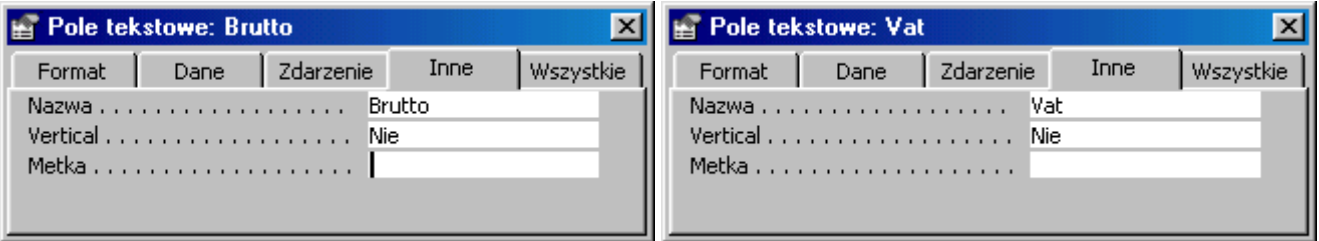

Formuła obliczająca **Netto** dla całego raportu będzie miała postać: **=brutto-vat**. Access zmieni ją na **=[brutto]-[vat]**.

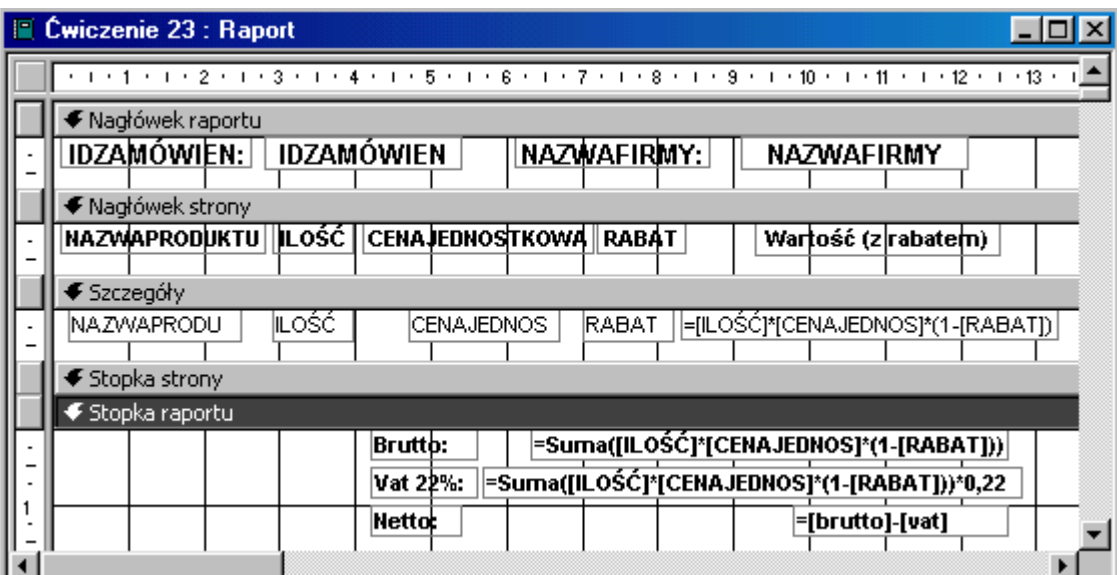

Aby posortować rekordy według wartości transakcji należy w oknie **Sortowanie i grupowanie** w kolumnie **Pole/Wyrażenie** wpisać formułę obliczającą jej wartość **=[ILOŚĆ]\*[CENAJEDNOS]\*(1-[RABAT])**, porządek sortowania **Rosnąco**. Nie umieszczaj w raporcie nagłówka lub stopki grupy aby nie grupować dane.

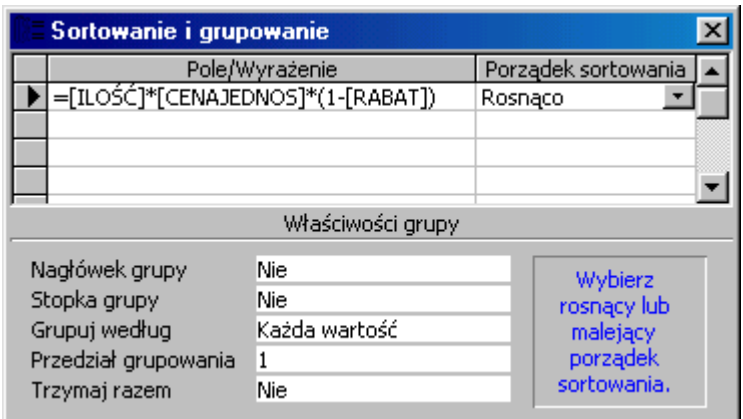

Można utworzyć raport **bez kwerendy**, wskazując jako źródło danych tabelę **TDane**. Aby wyselekcjonować **ID** należy w oknie **Właściwości raportu** w polu **Filtr** wpisać kryterium: **idzamówien =12500**. "Piętro niżej" w wierszu **Filtr włączony** - wybrać z listy rozwijanej **Tak**.

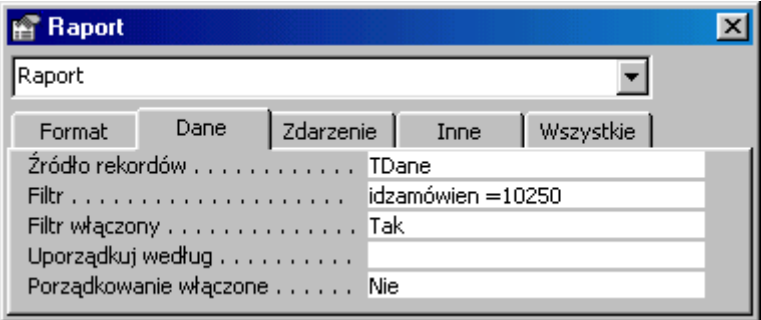

## **Jak to zrobić? TDane - ćwiczenie 24.**

Sposób pierwszy - **kwerenda**.

Utwórz kwerendę w widoku projektu dla tabeli **TDane**.

Wprowadź do siatki projektu pola **NAZWISKO** i **IMIĘ** - grupowanie dla obu pól. W następnej kolumnie wpisz wyrażenie obliczające wartość transakcji (lub skorzystaj z konstruktora wyrażeń):

## **ilość\*cenajednos\*(1-rabat)**.

Access zmieni je na: **Wyr1: [ilość]\*[cenajednos]\*(1-[rabat])**.

Podsumowanie - **Suma**. Aby kwerenda była czytelna zmień we **Właściwościach pola** Tytuł np. na **Suma**), format **Walutowy**.

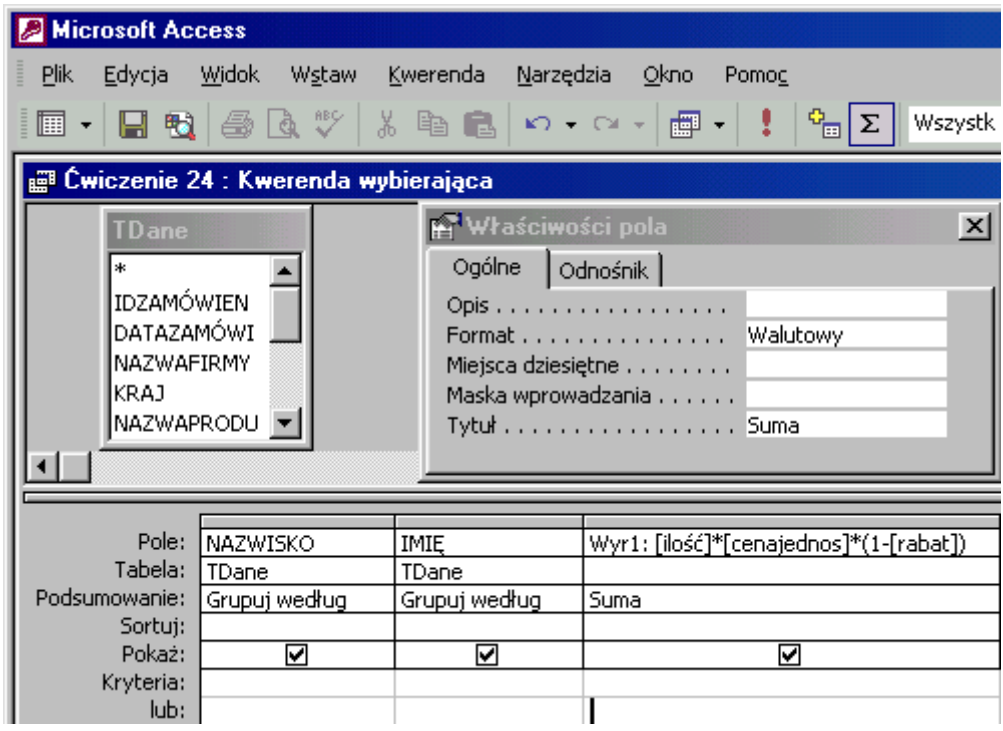

Sposób drugi - **raport**.

Utwórz raport w widoku projekt dla tabeli **TDane**.

Sortuj i grupuj dane dla pola **NAZWISKO**, **Nagłówek** grupy - **Tak** (można wybrać **Stopkę**  grupy). Powoduje to grupowanie danych - podobnie jak w kwerendzie.

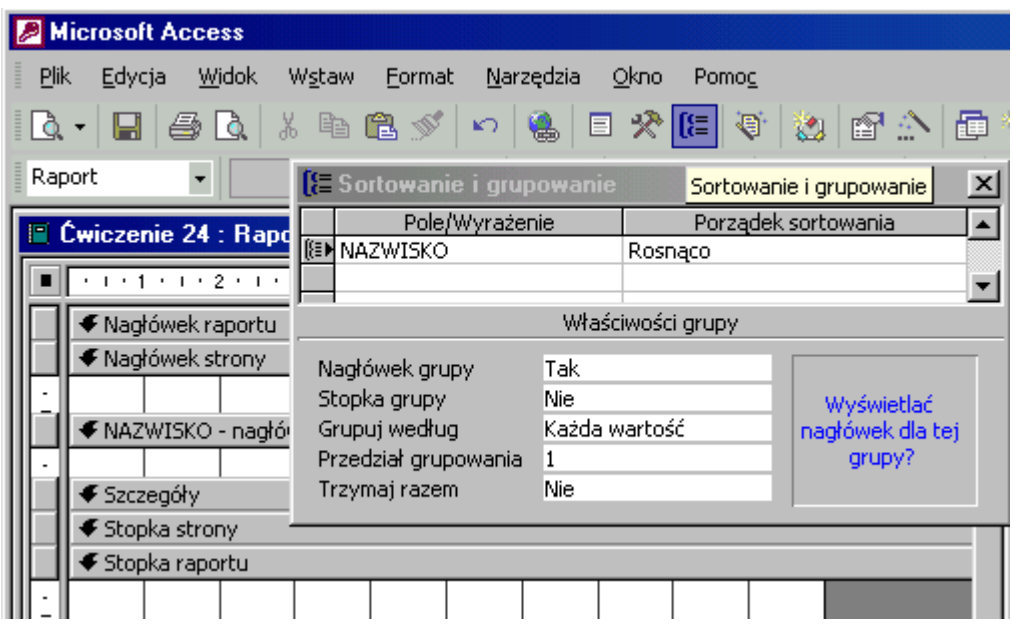

Z listy pól przeciągnij do sekcji **NAZWISKO nagłówek** pola **NAZWISKO** oraz **IMIĘ**, etykiety pól (lewą część) wytnij i wklej do sekcji **Nagłówek strony**. Z przybornika formantów przenieś do sekcji **NAZWISKO nagłówek** niezwiązane pole tekstowe, wpisz formułę obliczającą sumę wartość transakcji:

## **=suma(ilość\*cenajednos\*(1-rabat))**.

Access zmieni ją na: **=Suma([ilość]\*[cenajednos]\*(1-[rabat]))**.

Format **walutowy** pola bardzo wskazany.

Aby obliczyć analogiczne wartości dla całego raportu należy wyrażenia wpisane w sekcji **NAZWISKO nagłówek** wkleić do **Stopki raportu**.

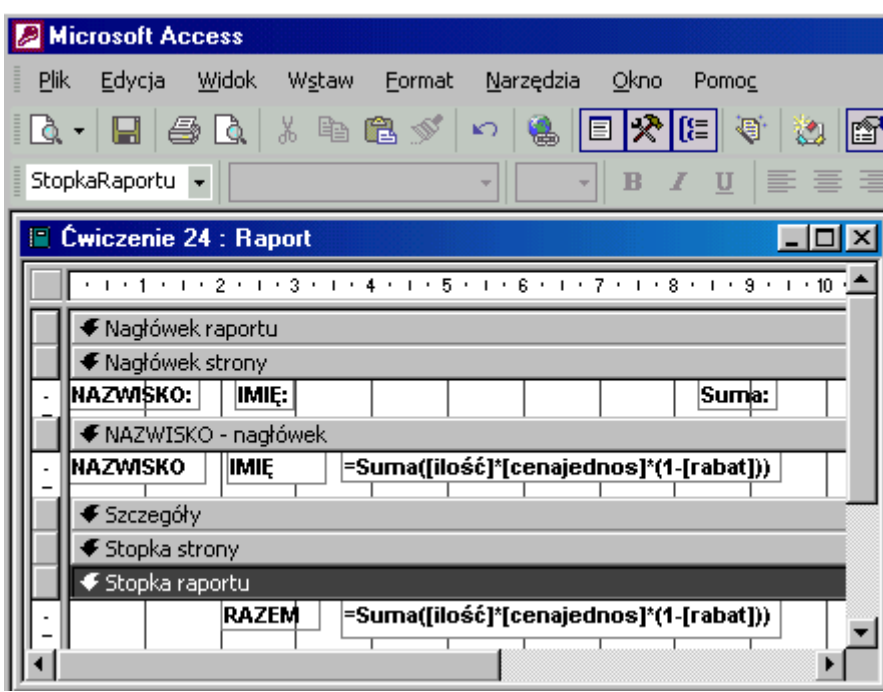

# **Jak to zrobić? TDane - ćwiczenie 25.**

Sposób pierwszy - **kwerenda**.

Utwórz kwerendę w widoku projektu dla tabeli **TDane**.

W wierszu przeznaczonym na nazwę pola wpisz wyrażenie łączące w jednej kolumnie imię z nazwiskiem:

**imię & " " & nazwisko** (zwróć uwagę na spacje).

Access zmieni na: **Wyr1: [imię] & " " & [nazwisko]**.

Słowo **Wyr1:** to nowy tytuł pola, **[imię]** to nazwa pola z tabeli **TDane**, **&** to znak konkatenacji czyli łączenia tekstów, **cudzysłów** zawiera spację rozdzielającą imię od nazwiska, **[nazwisko]** to inne pole tabeli **TDane**. We właściwościach pola zmień tytuł na **Personel**. W następnej kolumnie wpisz wyrażenie obliczające wartość transakcji (lub skorzystaj z konstruktora wyrażeń):

## **ilość\*cenajednos\*(1-rabat)**.

Access zmieni je na: **Wyr2: [ilość]\*[cenajednos]\*(1-[rabat])**.

Podsumowanie - **Suma**, format **Walutowy**. Aby sortować według nazwisk należy wprowadzić w trzeciej kolumnie pole **NAZWISKO** i wybrać właściwy sposób sortowania (pole to nie powinno być widoczne po uruchomieniu kwerendy).

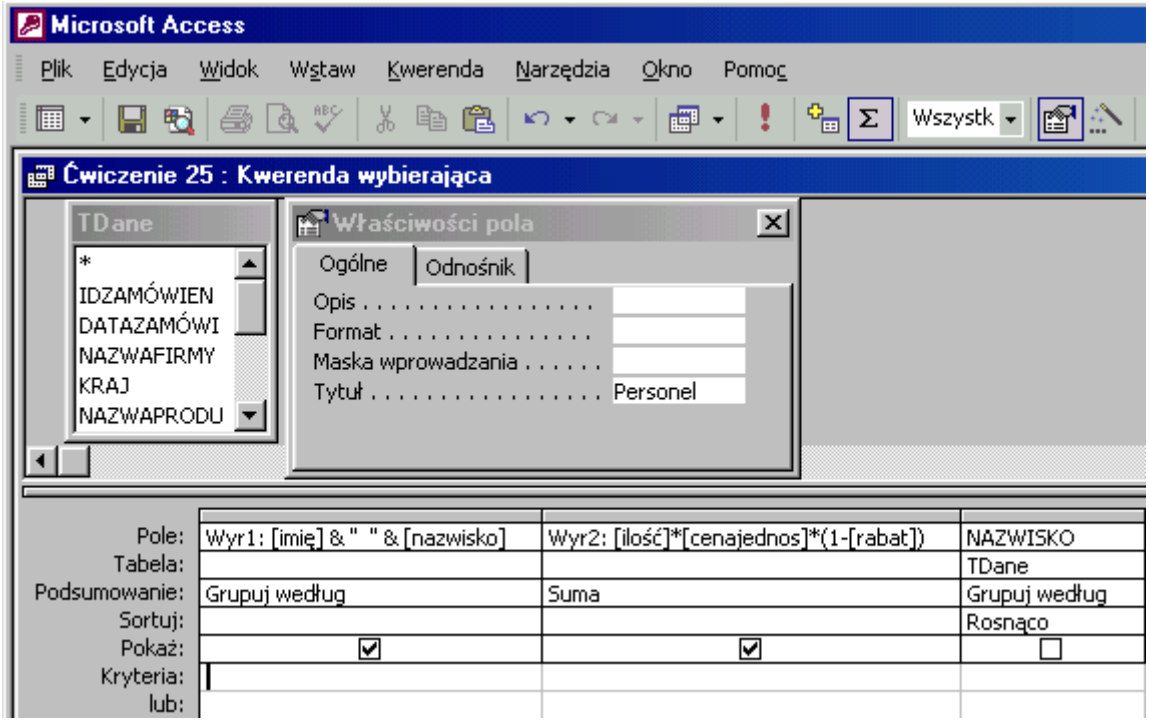

Sposób drugi - **raport**.

Utwórz raport w widoku projekt dla tabeli **TDane**.

Sortuj i grupuj dane dla pola **NAZWISKO**, **Nagłówek** grupy - **Tak** (równie dobrze można wybrać **Stopkę** grupy). Powoduje to grupowanie danych - podobnie jak w kwerendzie.

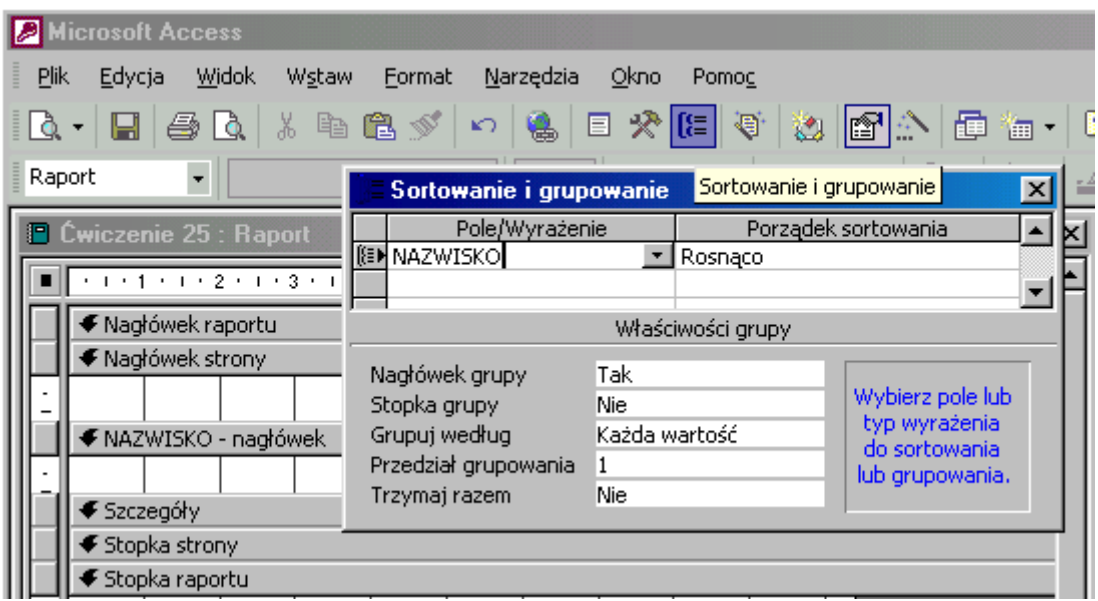

Z przybornika formantów przeciągnij do sekcji **NAZWISKO nagłówek** niezwiązane pole tekstowe i wpisz w nim wyrażenie:

**=imię & " " & nazwisko**.

Access "przerobi je" na: **=[imię] & " " & [nazwisko]**.

**[imię]** to nazwa pola z tabeli **TDane**, **&** to znak konkatenacji czyli łączenia tekstów, **cudzysłów** zawiera spację rozdzielającą imię od nazwiska, **[nazwisko]** to inne pole tabeli **TDane**.

Etykietę pola wytnij i wklej do sekcji **Nagłówek strony**. Przenieś następnie drugie niezwiązane pole tekstowe, wpisz formułę obliczające sumę wartość transakcji:

## **=suma(ilość\*cenajednos\*(1-rabat))**.

Access zmieni ją na: **=Suma([ilość]\*[cenajednos]\*(1-[rabat]))**. Format pola **walutowy**.

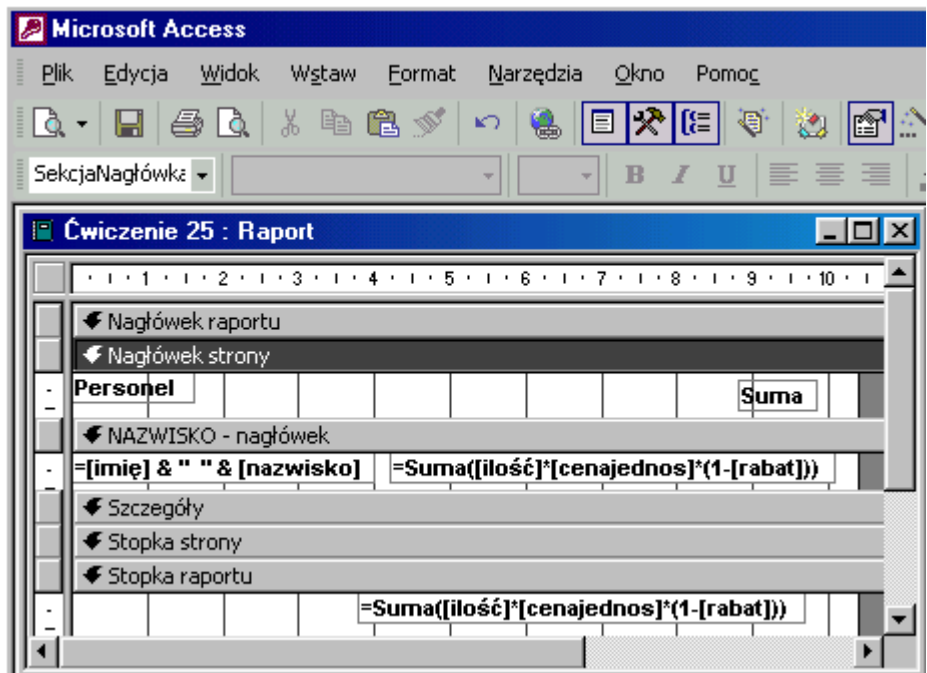

Aby obliczyć analogiczne wartości dla całego raportu należy wyrażenia wpisane w sekcji **NAZWISKO nagłówek** wkleić do **Stopki raportu**.